**УТВЕРЖДАЮ Заместитель директора** по производственной метрологии<br>ФГУП «ВНИИМС» **H.B. Иванникова**  $\mu\mu$ 06 2018 г.

**М.П.**

## **Система информационно-измерительная ИИС 06 ТСВ/ТС**

**Методика поверки ИИС.7512619.006.ТСВ/ТС МП**

> г. Москва 2018 г.

## **ОГЛАВЛЕНИЕ**

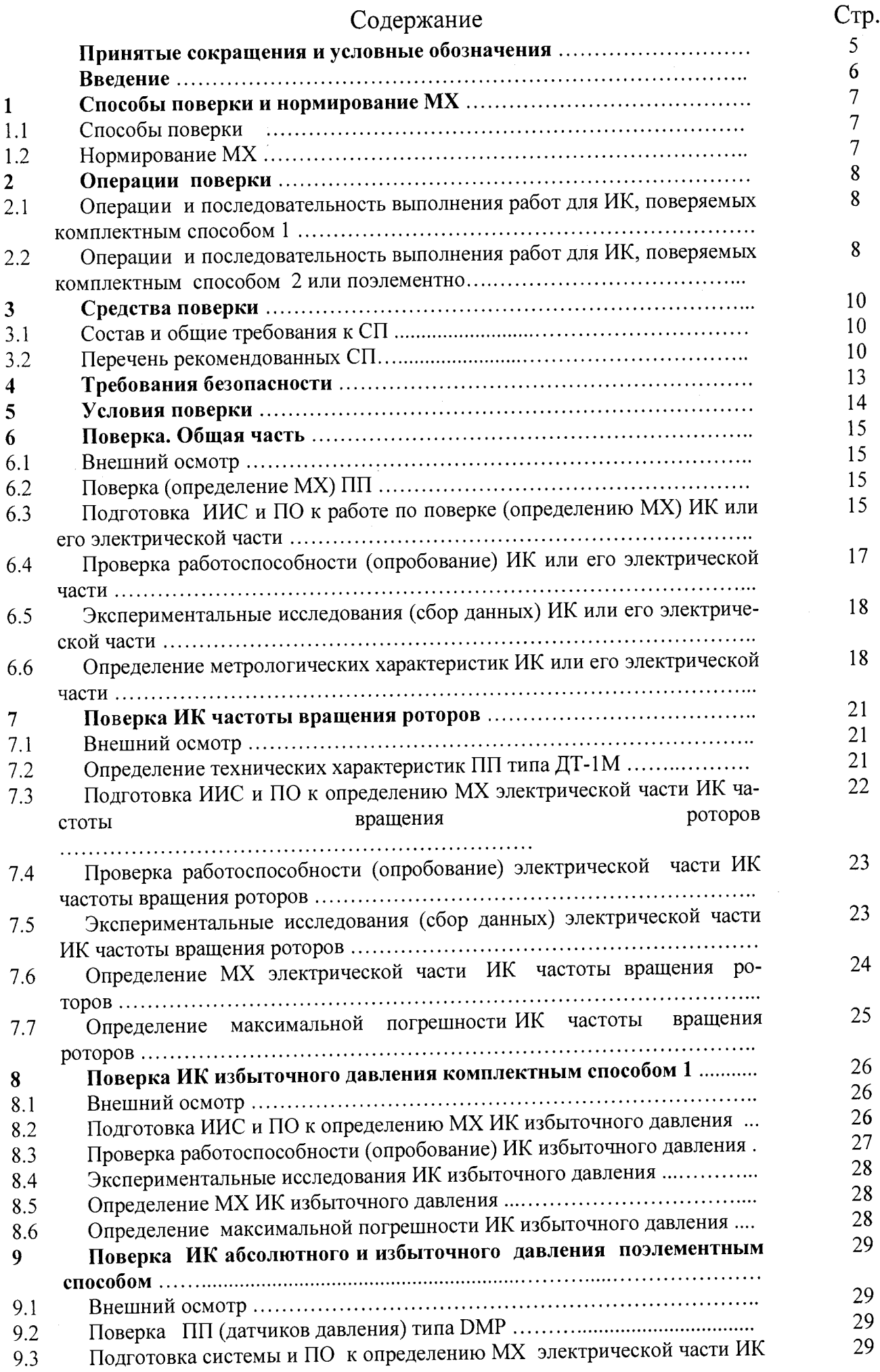

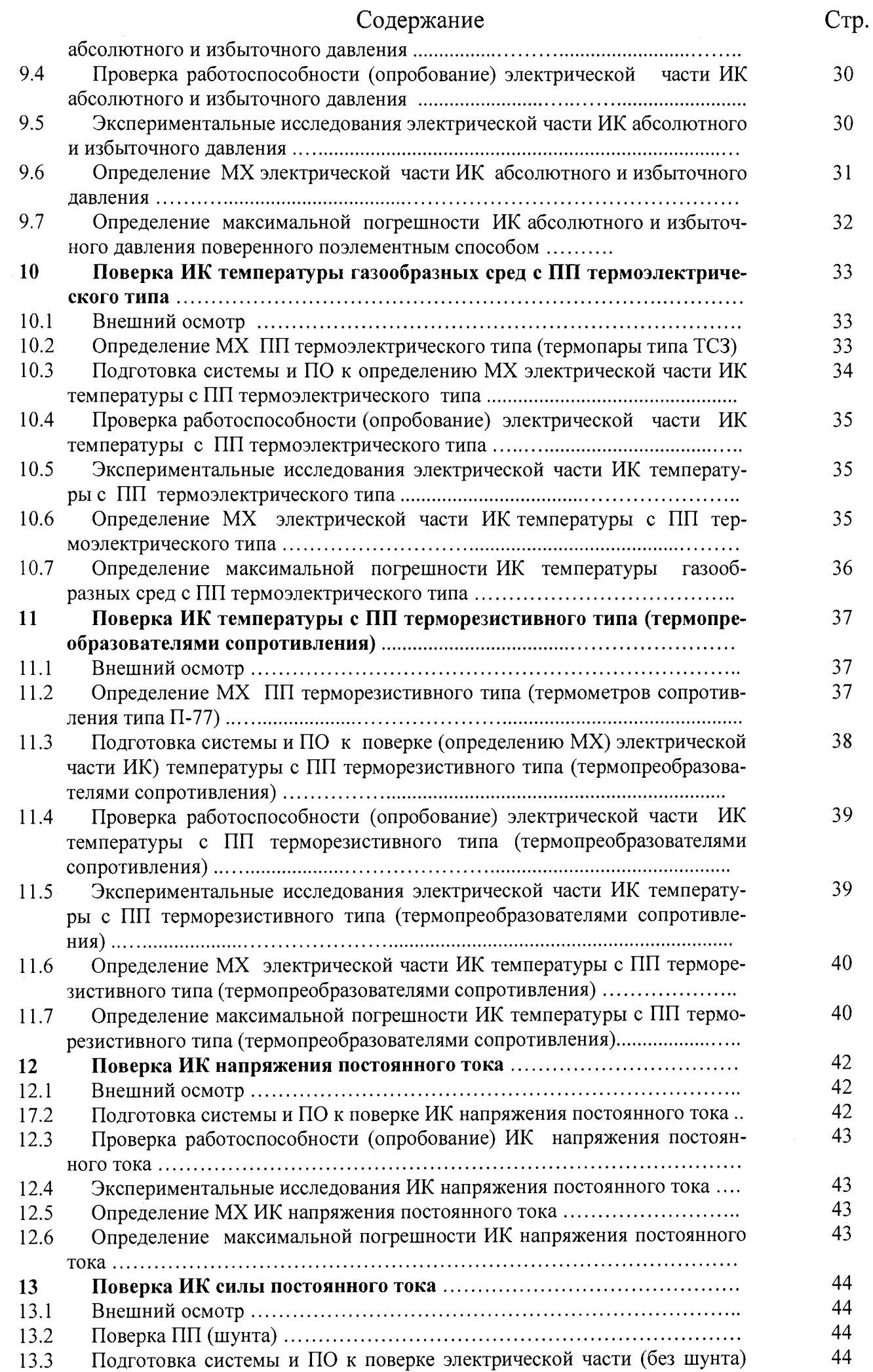

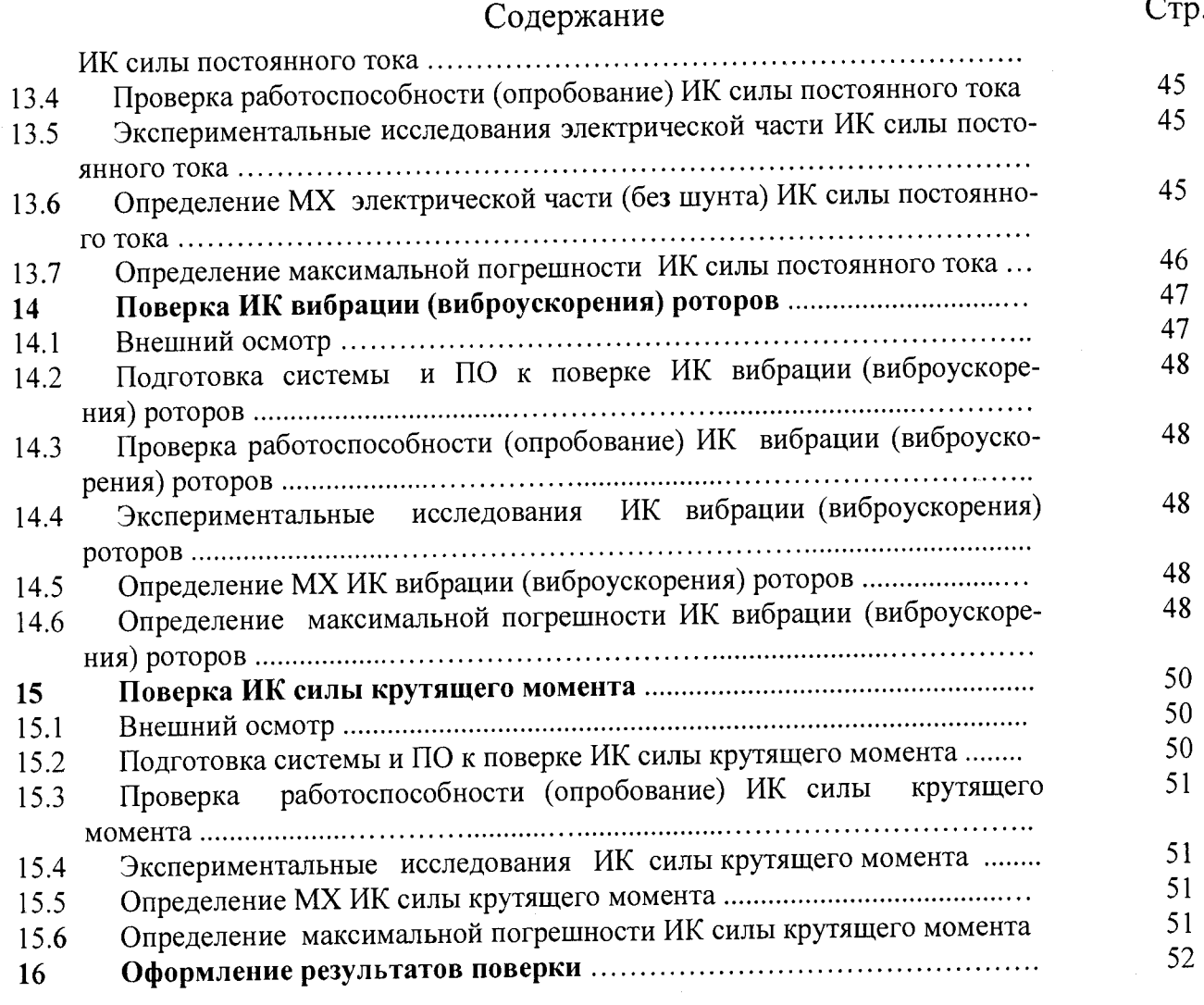

Приложение А - MX типов ИК ИИС 06 ТСВ/ТС

Приложение Б - Форма приложения к протоколу поверки ИК Приложение В-Форма протокола поверки ИК, поверяемых комплектно Приложение Г - Форма протокола поверки ИК, поверяемых поэлементно Приложение Д - Форма Свидетельства о поверке ИИС 06 ТСВ/ТС Приложение Е - Номинальная статическая характеристика ХА(К) для ПП типа ТСЗ по ГОСТ 3044-84

Приложение Ж - Номинальная статическая характеристика W100 = 1,391 для ПП типа П-77 вар.2 по ГОСТ 6651-2009

# ПРИНЯТЫЕ СОКРАЩЕНИЯ И УСЛОВНЫЕ ОБОЗНАЧЕНИЯ

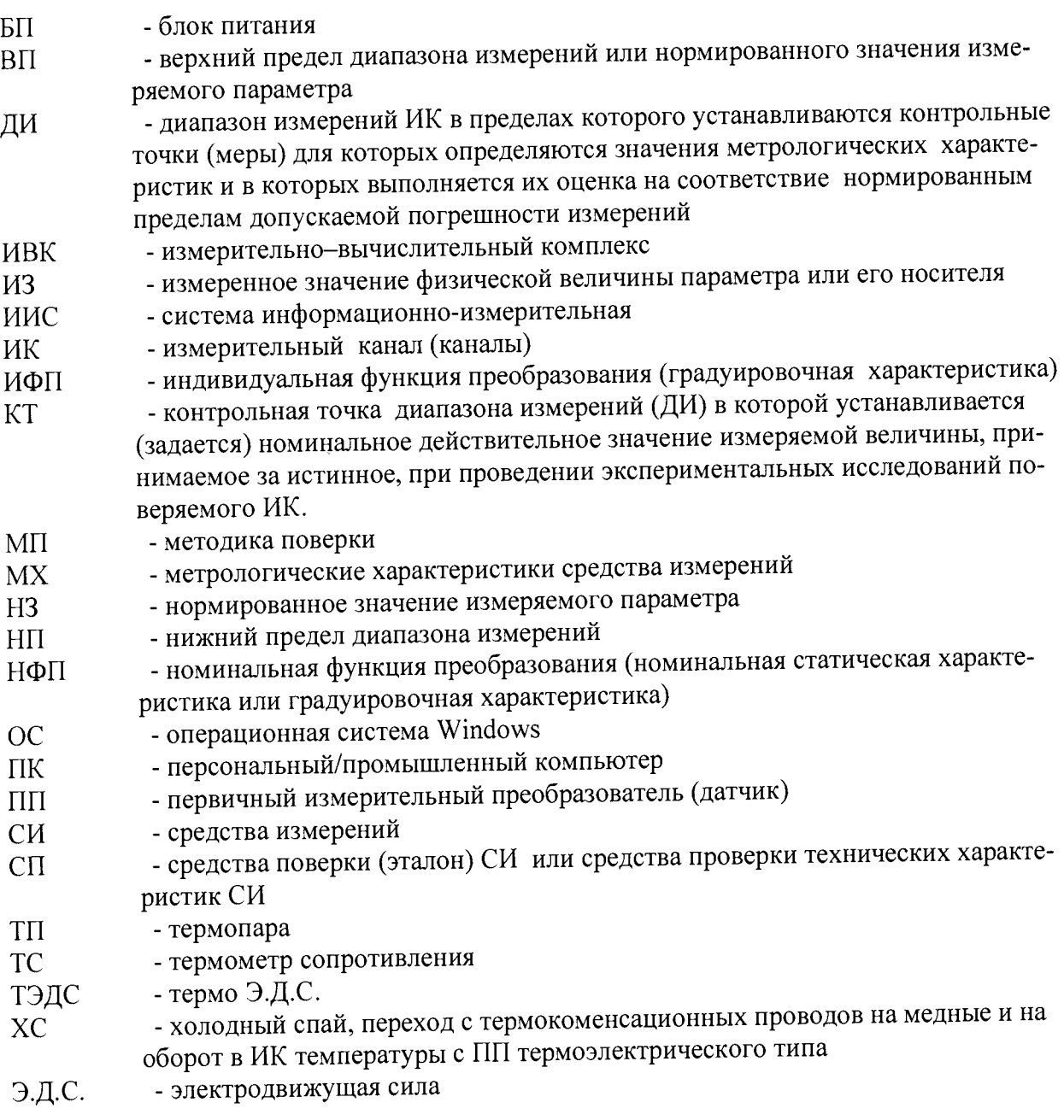

### **ВВЕДЕНИЕ**

Настоящая методика поверки (МП) разработана в соответствии с требованиями РМГ 51-2002, Приказа Госстандарта № 1815 и устанавливает порядок, методы и средства проведения первичной, периодических и внеочередных поверок измерительных каналов (ИК) системы информационно-измерительной ИИС 06 ТСВ/ТС (далее по тексту -«система» или ИИС), предназначенной для измерений параметров технологических процессов стендовых испытаний пусковых агрегатов ТС-12М, ВПТ и ТСВ в цехе № 6 ПАО «Кузнецов».

ИИС является многоканальной измерительной системой, отнесенной в установленном порядке к средствам измерения и подлежит государственному регулированию обеспечения единства измерений на всех этапах цикла, включая эксплуатацию в соответствии с ГОСТ Р 8.596-2002.

Система включает в себя 8 типов ИК, предназначенных для измерений в различных диапазонах следующих физических величин:

- частоты вращения роторов;

- абсолютного и избыточного давления;

- температуры с ПП термоэлектрического типа;

- температуры с ПП терморезистивного типа (термопреобразователями сопротивления);

- напряжения постоянного тока;

- силы постоянного тока;

- вибрации (виброускорения) роторов;

- силы крутящего момента.

Все ИК относятся к каналам прямого измерения параметров (физических величин).

Структура ИК ИИС приведена на схеме ИИС.7512619.006.ТСВ/ТС.001 Э1 альбома электрических схем ИИС.7512619.006.ТСВ/ТС AC, а MX ИК указаны в таблицах 1 - 8 приложения А настоящей МП.

Интервал между поверками  $-1$  год.

## <span id="page-6-1"></span><span id="page-6-0"></span>1 СПОСОБЫ ПОВЕРКИ И НОРМИРОВАНИЕ МХ

### 1.1 Способы поверки

1.1.1 Настоящая методика устанавливает три способа поверки ИК:

- комплектный способ  $1$  - когда МХ ИК определяются по результатам экспериментальные исследования сразу всего канала, включая ПП;

- комплектный способ 2 - когда МХ ИК определяются по МХ отдельных его измерительных компонентов, в свою очередь определенных по результатам выполнения экспериментальных исследований МХ раздельно для каждого компонента ИК. Настоящая МП устанавливает комплектный способ 2 поверки по двум компонентам (частям) ИК - ПП и электрическая часть ИК, начиная с выхода ПП:

- поэлементный способ - когда МХ ИК определяются по МХ расчетным методом по результатам поверки нескольких измерительных компонентов в составе ИК.

### 1.2 Нормирование МХ

<span id="page-6-2"></span>1.2.1 Номенклатура МХИК, определяемых по данной МП, установлена в соответствии с ГОСТ 8.009-84 и указана в таблице 1.

Таблина 1

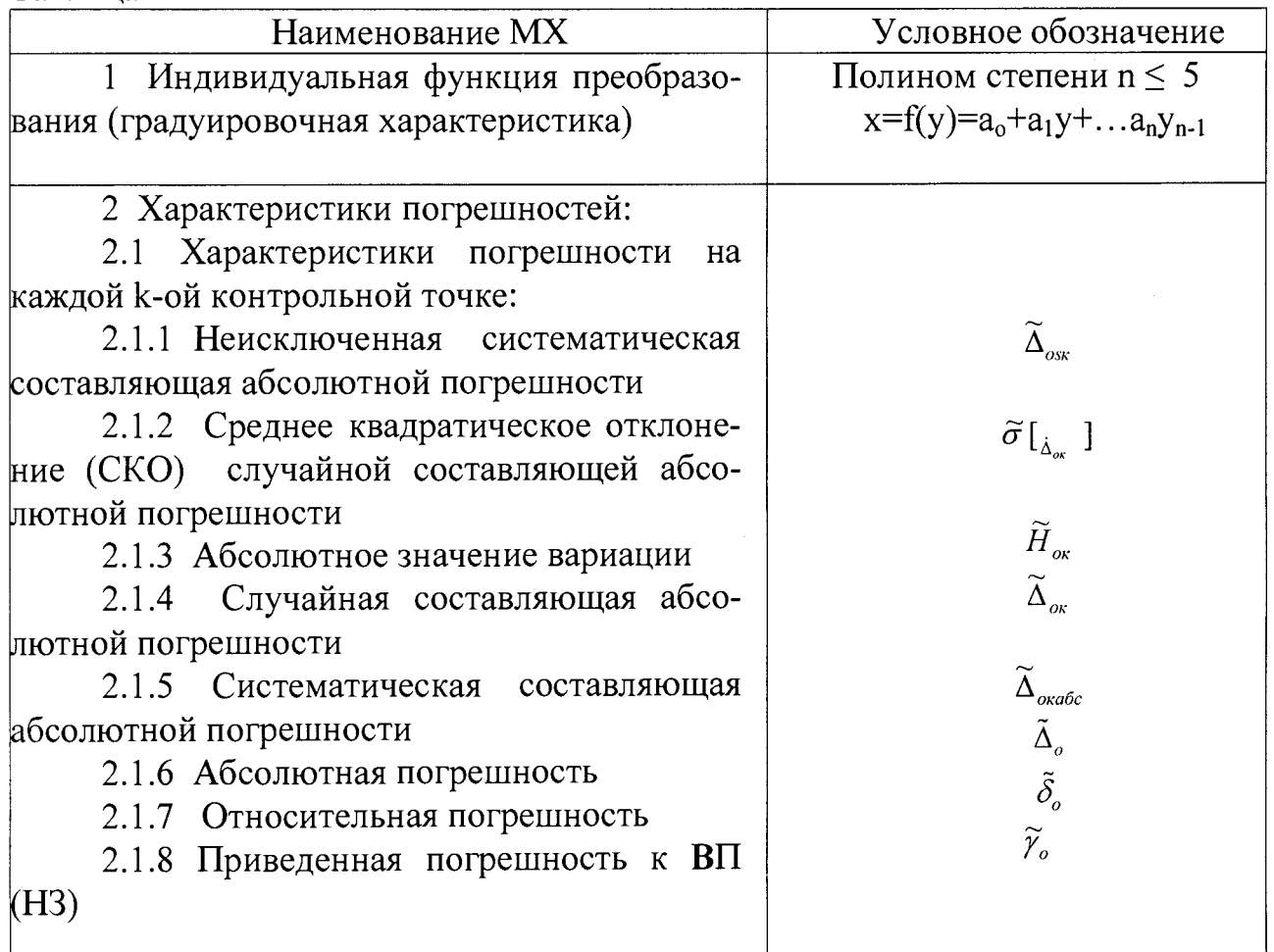

Оценка и форма представления погрешностей - по МИ 1317-2004

Методы определения МХ ИК при поверке комплектным способом  $1.2.2$ 1 - по ГОСТ 8.207-76 и ОСТ 1 00487-83.

1.2.3 Методы определения МХ ИК при поверке комплектным способом 2 и при поэлементном способе поверки:

- для электрической части ИК по ГОСТ 8.207-76 и ОСТ 1 00487-83;

- для **ПП** по ГОСТ 8.207-76 (по соответствующим методикам определения их MX);

- для всего ИК по МИ 222-80.

1.2.4 Определение погрешности косвенно измеряемых параметров по  $\rm{M}$  2083-90.  $\rm{M}$ 

1.2.5 Нормирование экспериментальных исследований:

- количество КТ на ДИ ИК по МИ 2440-97;

- количество однократных наблюдений при измерении физической величины в КТ по ОСТ 1 00487-83 (не менее 10 без учета отбраковки);

- количество измерений в КТ за один цикл измерений - 2 (одно измерение при подходе к КТ со стороны меньших значений — прямой ход измерений, и одно измерение при подходе к КТ со стороны больших значений — обратный ход измерений);

- количество циклов измерений для каждого ИК не менее 3.

*Примечание - Нормированные значения экспериментальных исследований по пункту 1.2.5 не распространяются на экспериментальные исследования ПП, метрологические характеристики которых при поэлементном способе поверки определяются по отдельным самостоятельным методикам.*

## **2 ОПЕРАЦИИ ПОВЕРКИ**

## **2.1 Операции и последовательность выполнения работ для ИК, поверяемых комплектным способом 1**

2.1.1 Поверку РЖ, поверяемого комплектным способом 1 выполнять в следующей последовательности:

- внешний осмотр ИК;

- подготовка системы и ПО к определению MX ИК;

- проверка работоспособности (опробование) РЖ (в комплекте с ПП);

- экспериментальные исследования (сбор данных) РЖ;

- определение MX ИК. Для Ж с НФП определяется максимальная погрешность и ее составляющие. Для РЖ с ИФП определяется новая градуировочная характеристика, максимальная погрешность и ее составляющие.

## **2.2 Операции и последовательность выполнения работ для ИК, поверяемых комплектным способом 2 или поэлементно**

2.2.1 Поверку РЖ, поверяемого комплектным способом 2 или поэлементно выполнять в следующей последовательности:

- внешний осмотр ИК;

- демонтаж и поверка (определение MX) 1111;

- подготовка системы и ПО к определению MX электрической части РЖ,

- проверка работоспособности (опробование) электрической части РЖ;

- экспериментальные исследования (сбор данных) электрической части

ИК:

- определение МХ электрической части ИК. Для ИК с НФП определяется максимальная погрешность и ее составляющие. Для ИК с ИФП определяется новая градуировочная характеристика, максимальная погрешность и ее составляющие;

- определение МХ всего ИК.

### 3 СРЕДСТВА ПОВЕРКИ

### <span id="page-9-0"></span>3.1 Состав и общие требования к СП

3.1.1 В состав СПИК входят основные и вспомогательные средства.

3.1.2 Требования к основным СП:

- эталонное испытательное оборудование, предназначенное для воспроизведения в КТ ДИ ИК действительных (принимаемых за истинные) значений измеряемых ИК физических величин (или их носителей);

- эталонные СИ, предназначенные для контроля за значениями измеряемых ИК физических величин или их носителей, воспроизводимых в КТ ДИ ИК.

3.1.3 По метрологическим показателям (погрешности воспроизведения или измерений физических величин) основное (эталонное) оборудование и СИ должны отвечать следующим требованиям:

# $\frac{\Delta u \kappa}{\Delta s} * \frac{\delta u \kappa}{\delta s} \geq 3 - 10$

где: - Дик, бик - нормированное значение допускаемой для вероятности  $P \ge 0.95$  абсолютной или относительной погрешности поверяемого ИК;

- Дэ,  $\delta$ э - погрешность эталона при воспроизведении или контроле физических величин (или их носителей) измеряемых ИК;

«\*» - знак тождественности.

3.1.4 Эталонные СИ, используемые при поверке, должны быть внесены в Госреестр средств измерений, поверены и иметь действующее свидетельство о поверке. Допускается применение эталонных СИ не утвержденного типа, если эти средства были изготовлены до введения нормативной базы по обязательному утверждению СИ отнесенных к ГСИ и их метрологические характеристики определены (СИ поверены) по действующей на момент изготовления нормативной документации по метрологическому обеспечению и удовлетворяют требованиям пункта 3.1.3.

3.1.5 Вспомогательные СП должны быть исправны, комплектны и работоспособны в соответствии с эксплуатационной документацией на них. Требования, изложенные в пунктах 3.1.3 - 3.1.4, к вспомогательным СП не предъявляются.

## 3.2 Перечень рекомендованных СП

<span id="page-9-1"></span>СП, рекомендованные к применению в настоящей МП приведены в  $3.2.1$ таблице 2.

Таблина 2

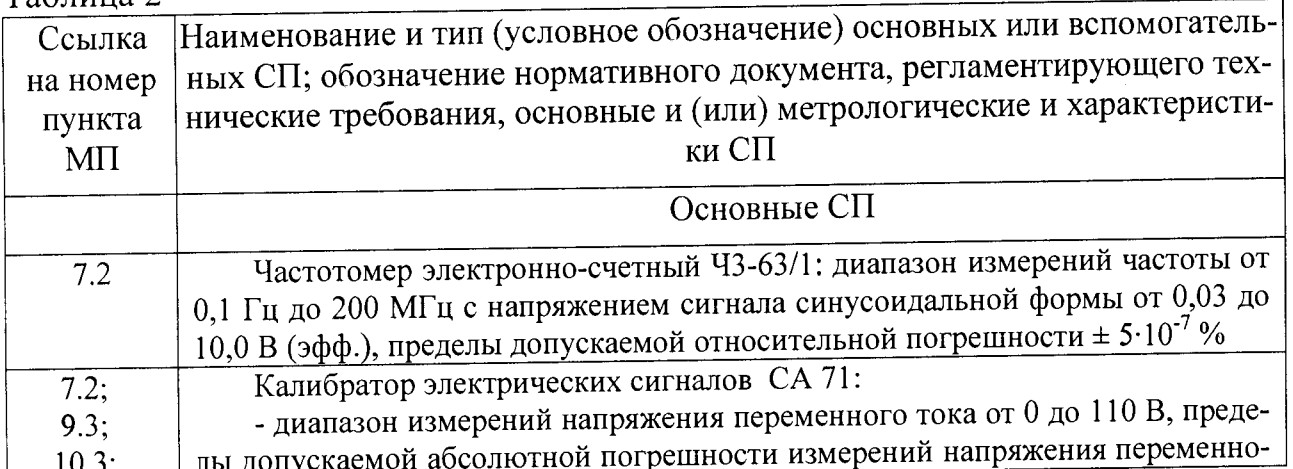

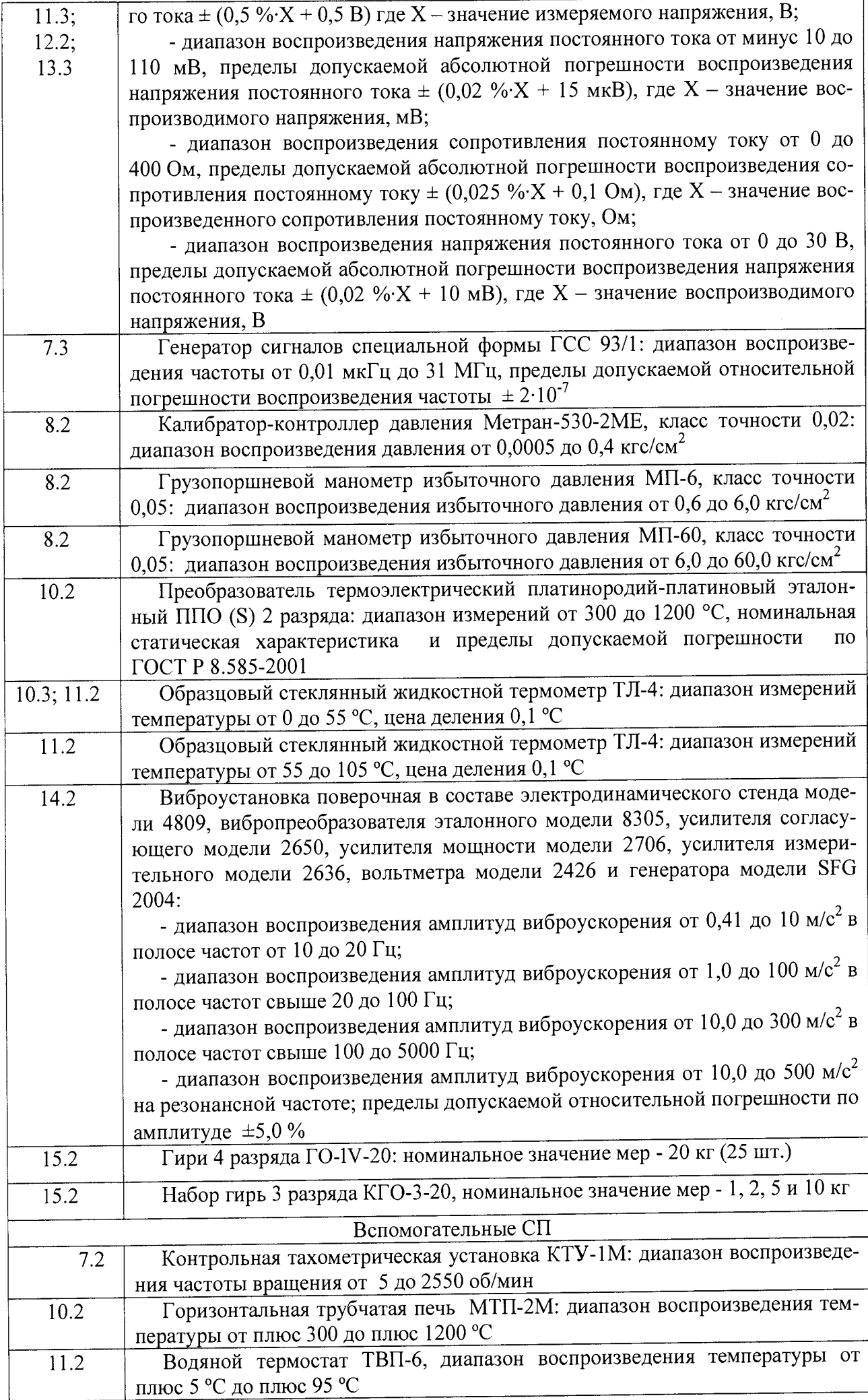

3.2.2 Указанные в таблице 3.1 СП при необходимости могут быть заменены на другие, соответствующие требованиям настоящей методики по точности и диапазону воспроизведения или измерений физических величин.

#### **4 ТРЕБОВАНИЯ БЕЗОПАСНОСТИ**

При проведении поверок ИК ИИС необходимо соблюдать требования техники безопасности, предусмотренные «Правилами технической эксплуатации электроустановок потребителей», «Правилами техники безопасности при эксплуатации электроустановок потребителей», ГОСТ 12.1.019-79, ГОСТ 12.1.030-81, ГОСТ 12.1.038-82, ГОСТ 12.1.004-91 и требования безопасности, указанные в технической документации на применяемые эталоны и вспомогательное оборудование.

Кроме того, необходимо соблюдать следующие требования:

- к работе по выполнению поверки (калибровки) допускаются лица не моложе 18 лет, прошедшие аттестацию по технике безопасности и промышленной санитарии, ознакомленные с эксплуатационной документацией на стенд, с инструкцией по эксплуатации электрооборудования стенда и с настоящей методикой;

- электрооборудование стенда, а также электроизмерительные приборы, используемые в качестве средств поверки, должны быть заземлены, блоки питания должны иметь предохранители номинальной величины;

- работы по выполнению поверки ИИС должны проводится по согласованию с лицами, ответственными за эксплуатацию испытательного стенда.

### **5 УСЛОВИЯ ПОВЕРКИ**

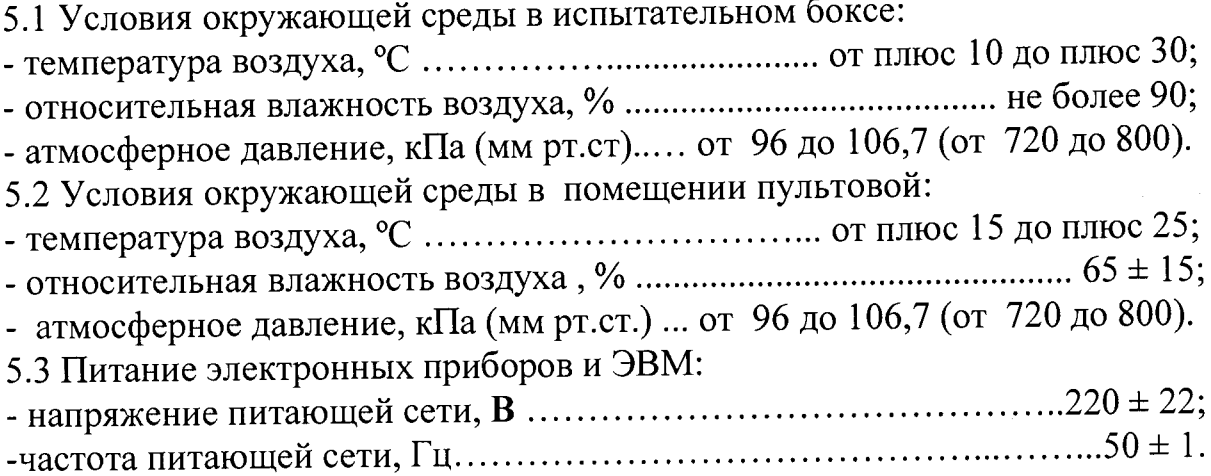

*Примечание - При выполнении поверок ИК ИИС условия окружающей среды для СП должны соответствовать требованиям, указанным в руководствах на их эксплуатацию.*

### 6 ПОВЕРКА. ОБЩАЯ ЧАСТЬ

#### 6.1 Внешний осмотр

Выбрать ИК для поверки. При выполнении внешнего осмотра  $6.1.1$ должно быть установлено соответствие поверяемого ИК ИИС следующим требованиям:

- структура ИК системы и коммутация линий связи должна соответствовать электрическим схемам соединений ИК ИИС.752619.006.ТСВ/ТС. АС;

- комплектность ИК ИИС должна соответствовать формуляру;

- маркировка ИК ИИС должна соответствовать требованиям проектной и эксплуатационной документации;

- наличие и сохранность пломб согласно сборочным чертежам;

- измерительные, вспомогательные и соединительные компоненты (кабельные разъемы, клеммные колодки и т. д.) ИК системы не должны иметь визуально определяемых внешних повреждений и должны быть надежно соединены и закреплены;

- соединительные линии (кабели, провода) не должны иметь повреждений изоляции и экранирования и должны быть надежно соединены с разъемами и клеммами;

- экранирование кабелей и проводов должно быть соединено между собой и с заземляющим контуром в соответствии с электрическими схемами.

6.1.2 В случае обнаружения несоответствия указанным в пункте 6.1.1 требованиям - установить причину и устранить несоответствие или неисправность.

Результаты внешнего осмотра считать удовлетворительными, ес-6.1.3 ли выполняются условия, изложенные в пункте 6.1.1. В противном случае ИК ИИС бракуется и подлежит ремонту.

#### Поверка (определение МХ) ПП 6.2

Отсоединить разъем подключения ПП к электрической части ИК,  $6.2.1$ демонтировать преобразователь с места крепления и выполнить поверку (определение MX).

6.2.2 ПП признается годным к применению по назначению в составе поверяемого ИК, если его максимальная погрешность, определенная по результатам поверки (определения МХ) не превышает нормированных пределов допускаемой погрешности.

В противном случае ПП бракуется и направляется в ремонт или подлежит замене на годный.

#### Подготовка ИИС и ПО к работе по поверке (определению МХ) 6.3 ИК или его электрической части

Подготовить СП к работе и собрать схему поверки (подключить 6.3.1 СП к входу поверяемого ИК) в зависимости от типа ИК и установленного способа поверки, при этом электропитание СП (для СП в работе которых требуется электропитание) не включать и вход ИК не нагружать.

Включить питание ПК ИВК системы и дождаться загрузки ОС. 6.3.2

Запустить программу «Корректировка БД» (идентификационное 6.3.3 наименование файла - СУБД ТСВ\_ТС.ехе).

На открывшейся панели начального диалога программы проконтролировать значения версии и цифрового идентификатора ПО, которые должны соответствовать значениям, указанным в эксплуатационной документации.

6.3.4 Подготовить БД по ИК к работе по поверке, для чего проверить:

- соответствие программной коммутации поверяемого ИК с его физической коммутацией - тип измерительного модуля или измерительного прибора, его порядковый номер, номер коммутации ИК на модуле или измерительном приборе, схема подключения (потенциально или дифференциально);

- степень и коэффициенты полинома функции преобразования ИК. Коэффициенты полинома для ИК с ИФП проверять только при периодических поверках, значения коэффициентов должны соответствовать значениям, полученным при предыдущей поверке.

При необходимости выполнить корректировку БД по ИК.

После подготовки (проверки) БД по ИК закрыть программу «Корректировка БД».

6.3.5 Запустить программу «Метрология» (идентификационное наименование файла - Metrolog TCB\_TC.exe).

На открывшейся панели начального диалога программы проконтролировать значения версии и цифрового идентификатора ПО, которые должны соответствовать значениям, указанным в эксплуатационной документации.

6.3.6 Подготовить программу «Метрология» к поверке ИК.

Для подготовки программы «Метрология» к работе по поверке ИК необходимо в главном окне программы выбрать:

- тип пускового агрегата (ТС-12М, ВПТ или ТСВ);

- поверяемый ИК по наименованию измеряемого параметра (например -  $(xtr-1)$ );

- пункт меню «Корректировка базы данных метрологии»;

- способ поверки (комплектно или поэлементно).

Дополнительно в строке «Исполнитель» ввести фамилию исполнителя, выполняющего поверочные работы.

После выполнения указанных выше действий с помощью манипулятора «мышь» нажать кнопку «ПУСК», расположенную рядом с меню.

В окне «Корректировка базы данных метрологии» установить следующие значения для выбранного к поверке ИК:

- тип СП;

- размерность измеряемой РЖ физической величины параметра;

- НП ДИ РЖ;

- ВП ДИ РЖ;

- количество КТ на ДИ ИК;

- номинальные значения мер в КТ в единицах измеряемой физической величины.

После подготовки (проверки) БД по метрологии выйти из окна меню «Корректировка базы данных по метрологии». Программу «Метрология» не закрывать.

6.3.7 Для РЖ, в составе которых имеются промежуточные преобразователи, включить их электропитание.

Включить электропитание ПП, если ИК поверяется комплектным 6.3.8 способом 1 и для его работы требуется электропитание.

Включить электропитание СП (если требуется), при этом вход ИК 6.3.9 не нагружать.

Внимание! В иелях исключения повреждения ПК ИВК и измерительных компонентов ИК последовательность включения электропитания элементов ИИС. ИК и СП должна производиться в точном соответствии с данным разделом. Выключение электропитания выполнять в обратном порядке.

#### <span id="page-16-0"></span>Проверка работоспособности (опробование) ИК или его элек-6.4 трической части

Для проверки работоспособности поверяемого ИК установить с 6.4.1 помощью СП на входе в ИК значение измеряемого параметра (при комплектной поверке 1) или его носителя (при комплектной поверке 2 или поэлементной поверке), равную по значению НП ДИ ИК в единицах измерений параметpa.

Примечание - Вместо значения равного НП ДИ ИК допускается устанавливать значение равное 1-ой КТ ДИ ИК.

6.4.2 В главном окне программы «Метрология» с помощью манипулятора «мышь» выбрать пункт меню «Проверка» и нажать виртуальную кнопку «Пуск».

Проконтролировать результат проверки ИК в информационном 6.4.3 поле главного окна программы «Метрология», в котором отображается:

- количество однократных наблюдений, принятых для определения их среднего арифметического значения (результата измерений) после программной отбраковки выбросов (промахов);

- измеренное значение параметра в кодах АЦП и в единицах измерения параметра;

- СКО однократных наблюдений от результата измерений.

6.4.4 Повторить работы по пунктам  $6.4.1 - 6.4.3$  для физических значений параметра на входе ИК, равных 0,5 ДИ ИК и ВП ДИ ИК.

Примечание - Вместо значения равного 0,5 ДИ ИК допускается устанавливать значения равные КТ ДИ ИК, близкие к значению 0,5 ДИ ИК.

6.4.5 Определить погрешность в КТ. Погрешность в КТ в зависимости от типа ИК и установленного способа поверки определять по соответствующим подразделам в разделах  $7-15$  МП.

ИК признается работоспособным, а его метрологические характе-6.4.6 ристики стабильны в пределах установленного межповерочного интервала, если погрешности, определенные по пункту 6.4.5 МП в проверяемых КТ, не превышают нормированных для ИК пределов допускаемой погрешности (приложение А, таблицы  $1-8$ ).

В противном случае ИК бракуется и направляется на ремонт.

Примечание - Проверку стабильности метрологических характеристик в пределах установленного межповерочного интервала выполнять только при периодической поверке.

### <span id="page-17-0"></span>**6.5 Экспериментальные исследования (сбор данных) ИК или его электрической части**

6.5.1 В главном окне программы «Метрология» с помощью манипулятора «мышь» выбрать пункт меню «Сбор данных» и нажать виртуальную кнопку «Пуск».

6.5.2 В раскрывшемся рабочем окне меню «Сбор данных» установить курсор выбора контрольных точек в положение, соответствующее значению 1 ой КТ в единицах измерения параметра.

6.5.3 Установить с помощью СП на входе в ИК значение измеряемого параметра (при поверке комплектном способе 1) или его носителя (при поверке комплектным способом 2), равное по значению 1-ой КТ ДИ ИК в единицах измерения параметра.

6.5.4 Выполнить измерение в 1-ой КТ, для чего необходимо с помощью манипулятора «мышь» нажать на виртуальную кнопку «Замер».

6.5.5 Выполнить измерения в остальных КТ ДИ поверяемого ИК в соответствии с пунктами 6.5.2 - 6.5.4.

6.5.6 После завершения измерений во всех КТ (1-й цикл измерений) перейти ко 2-му циклу измерений, для чего в рабочем окне «Сбор данных» нажать виртуальную кнопку «Перейти на следующий ход».

6.5.7 Повторить работы по пунктам 6.5.2 - 6.5.6 для 2-ого цикла измерений и прейти к 3-ему циклу измерений.

6.5.8 Повторить работы по пунктам 6.5.2 - 6.5.5 для 3-ого цикла измерений.

6.5.9 После завершения 3-его цикла измерений экспериментальные исследования прекратить и выйти в главное окно программы «Метрология». Для этого необходимо в рабочем окне «Сбор данных» последовательно с помощью манипулятора «мышь» нажать виртуальные кнопки «Переход на следующий ход» и «Выход».

<span id="page-17-1"></span>**6.6 Определение метрологических характеристик ИК или его электрической части**

6.6.1 Определение MX РЖ, поверяемых комплектным способом 1, выполнять в следующей последовательности.

6.6.1.1 Определить MX РЖ с помощью программы «Метрология». Для этого необходимо в главном окне программы «Метрология» выбрать пункт меню «Обработка результатов без градуировки», если поверяемый РЖ имеет номинальную, не меняющуюся во времени в процессе эксплуатации, функцию преобразования (градуировочную характеристику). Если поверяемый ИК имеет индивидуальную, меняющуюся после каждой поверки, функцию преобразования (градуировочную характеристику) необходимо выбрать пункт меню «Обработка результатов с градуировкой».

Нажать с помощью манипулятора «мышь» виртуальную кнопку «Пуск». По нажатию кнопки «Пуск» программа «Метрология» в автоматическом режиме (без участия оператора) по результатам сбора данных (раздел 6.5 МП) выполнит расчет погрешностей РЖ во всех КТ ДИ и откроет окно «Обработка результатов».

В раскрывшемся окне «Обработка результатов» будут отображены степень полинома *п* < 5 функции преобразования РЖ; коэффициенты полинома

 $a_1, \ldots a_{n+1}$  функции преобразования ИК; номинальное значение измеряемой физической величины  $x_{\mu}$  в  $k - o\tilde{u}$  КТ, для которой определена максимальная погрешность; значение максимальной суммарной погрешности тах $\widetilde{\gamma}_{u\kappa \mu}$ , max  $\widetilde{\gamma}_{H_{u\kappa} \mu}^{0}$ , приведенной к ДИ и ее составляющие, случайная от вариации среднее квадратическое отклонение случайной max  $\sigma[\tilde{\gamma}^0_{\mu\nu}{}_{\mu\nu}]$  и систематиче-

ская max  $\widetilde{\gamma}_{s_{\mu\kappa}}$   $\gamma_{\mu}$ .

#### Примечание:

1 Если обработка результатов экспериментальных исследований была выбрана без расчета функции преобразования (градуировочной характеристики), то программа выполнит расчет погрешностей относительно номинальной функции преобразования (градуировочной характеристики) для данного ИК, хранящейся в БД по ИК, при этом сама функция преобразования (градуировочная характеристика) в БД останется неизменной. При обработке результатов экспериментальных исследований с расчетом функции преобразования (градуировочной характеристики), программа первоначально определит новую функцию преобразования (градировочную характеристику) для данного ИК, запишет и сохранит её в БД по ИК, а затем относительно неё определит погрешности ИК.

2 Для ИК силы крутящего момента программа выполняет расчёт относительно действительных значений силы, задаваемых в КТ ДИ ИК ( $\delta_{\rm sw~\scriptscriptstyle KT}$ )

6.6.1.2 Для ИК, пределы допускаемой погрешности которых нормированы не от ДИ, а от других нормирующих величин (например - относительно измеренного значения ИЗ, нормированного значения НЗ и т.д.) дополнительно определить максимальную погрешность ИК относительно этих величин по соответствующим подразделам разделов 7 - 15 МП.

ИК признается годным, если определенная максимальная  $\Pi$ O-6.6.1.1 грешность ИК не превышает нормированных для ИК пределов допускаемой погрешности (приложение А, таблицы  $1 - 8$ ). В случае несоответствия максимальной погрешности ИК нормированным требованиям канал бракуется и направляется в ремонт. После ремонта компонентов ИК подлежит внеочередной поверке в соответствии с данной МП.

Определение МХ ИК, поверяемых комплектным способом 2 или 6.6.2 поэлементным способом выполнить в следующей последовательности.

6.6.2.1 Определить максимальную погрешность ПП.

6.6.2.2 Определить МХ электрической части ИК с помощью программы «Метрология».

Примечание - МХ электрической части ИК определяются программой «Метрология» аналогично определению МХ ИК по пункту 6.6.1. При этом значения погрешностей будут определены только для электрической части ИК – максимальная суммарная погрешность  $\max_{\widetilde{\gamma}_{\text{sum}}}$  приведенная к ДИ и

тах  $\widetilde{\gamma}_{H_{\mathcal{I}_{\mathcal{H},\mathcal{U}K}}^0}^0$ , среднее квадратиее составляющие, случайная от вариации  $\max \sigma[\tilde{\gamma}^0]$ <sub>24 HK</sub>  $\pi$ и систематическая случайной отклонение ческое

 $\max \widetilde{\gamma}_{s_{\text{S}}},$ 

6.6.2.3 Для ИК, пределы допускаемой погрешности которых нормированы не от ДИ, а от других нормирующих значений (например - от измеренного значения ИЗ, нормированного значения ИЗ и т.д.) дополнительно определить максимальную суммарную погрешность электрической части ИК относительно этих значений по соответствующим подразделам в разделах  $7-15$ MII.

6.6.2.4 Определить максимальную погрешность всего ИК.

Максимальная погрешность ИК определяется по МХ ПП и электрической части по соответствующим подразделам в разделах  $7-14$  МП.

6.6.2.5 ИК признается годным, если определенная максимальная погрешность ИК не превышают нормированных для ИК пределов допускаемой погрешности (приложение А, таблицы 1 - 8). В случае несоответствия максимальной погрешности ИК нормированным требованиям канал бракуется и направляется в ремонт. После ремонта компонентов ИК подлежит внеочередной поверке в соответствии с данной МП.

## 7 ПОВЕРКА ИК ЧАСТОТЫ ВРАЩЕНИЯ РОТОРОВ ПОЭЛЕ-МЕНТНЫМ СПОСОБОМ

#### $7.1$ Внешний осмотр

Выбрать ИК для поверки и выполнить внешний осмотр поверяемо- $7.1.1$ го ИК в соответствии с подразделом 6.1.

Структура поверяемого ИК должна соответствовать структур- $7.1.2$ ной схеме ИИС.7512619.006.ТСВ/ТС.001 Э1, физическая коммутация схеме ИИС.7512619.006.ТСВ/ТС.005Э3.

#### Определение технических характеристик ПП типа ДТ-1М  $7.2$

<span id="page-20-0"></span>Отсоединить штепсельный разъем кабеля подключения электриче- $7.2.1$ ской части поверяемого ИК к ПП, снять ПП с крепления и выполнить работы по проверке его технических характеристик.

Для проверки технических характеристик ПП собрать схему про-7.2.2 верки в соответствии с рисунком 1.

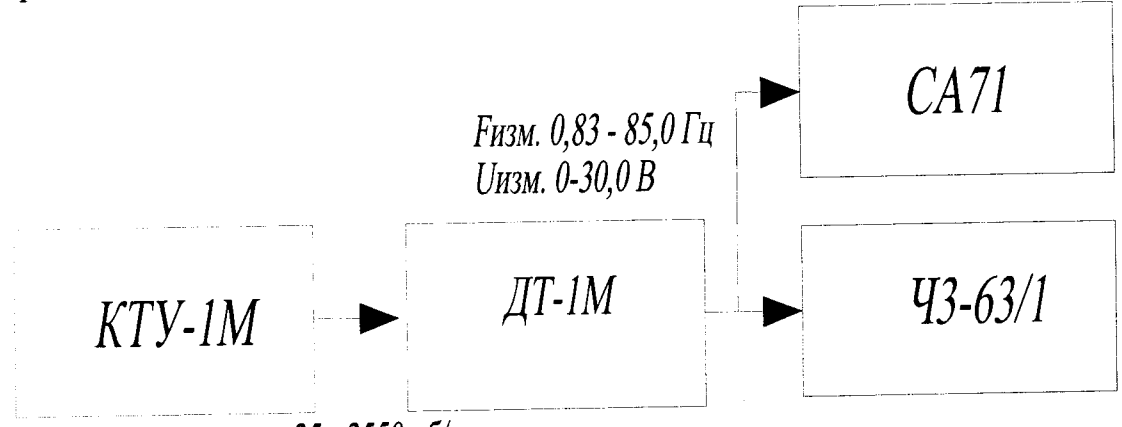

25 - 2550 об/мин

Рисунок 1 - Схема проверки технических характеристик ПП ДТ-1М

Работы выполнить в следующей последовательности:

- установить и закрепить проверяемый ПП на тахометрической установке;

- к выходу датчика через штепсельный разъём подключить соединительным кабелем параллельно частотомер и вольтметр;

- подготовить средства проверки к работе в соответствии с эксплуатационной документацией на них.

7.2.3 Проверить технические характеристики ПП типа ДТ-1М.

- Запустить тахометрическую установку и вывести ее на установившейся режим работы с частотой вращения ротора проверяемого ПП, равной 1500 об/мин. Установку режима работы проконтролировать по показанию частотомера. Показание частотомера должно быть равно 50 Гц.

- Выдержать на установившемся режиме работы тахометрической установки 0,5 - 1 мин и выполнить измерение (контроль) напряжения переменного тока между фазами статора ПП, которое должно находится в пределах от 10.5 до 12,5 В.

7.2.4 ПП ДТ-1М признается годным к применению по назначению в составе поверяемого ИК частоты вращения роторов, если его технические характеристики соответствуют указанным требованиям. В противном случае ПП бракуется и направляется на ремонт или подлежит замене на годный.

#### $7.3$ Подготовка ИИС и ПО к определению МХ электрической части ИК частоты вращения роторов

 $7.3.1$ Собрать схему определения МХ электрической части ИК в соответствии с рисунком 2, для чего вместо отсоединенного ПП к штепсельному разъему на кабеле подключения ПП к электрической части ИК подключить СП (генератор сигналов специальной формы ГСС 93/1).

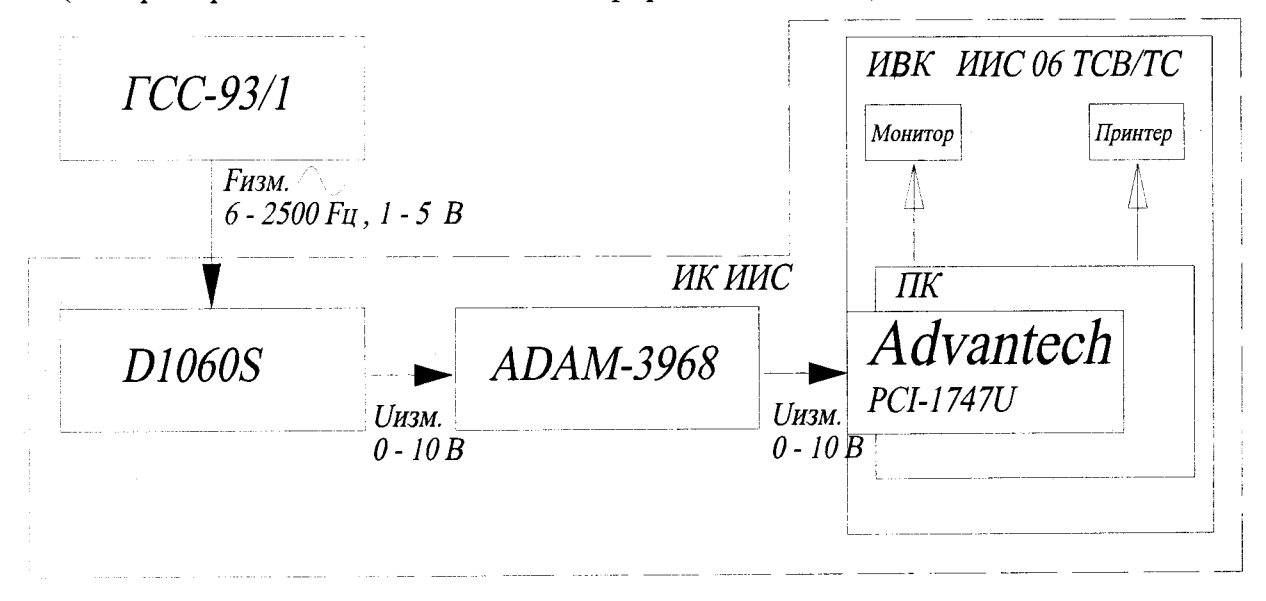

электрической части ИК частоты Рисунок 2 – Схема определения МХ вращения роторов при поверке

Включить питание ПК ИВК системы и дождаться загрузки ОС. 7.3.2

Запустить программу «Корректировка БД» и выполнить подготов- $7.3.3$ ку (проверку) БД по ИК в соответствии с пунктом 6.3.4 МП.

При подготовке программы к определению МХ электрической части ИК в окне «Корректировка базы данных метрологии» для каждого ИК частоты значения номинальной функции вращения роторов установить следующие преобразования:

- степень полинома  $-1$ ;

- коэффициент полинома первой степени  $a_1$  для каждого ИК в соответствии с таблицей 3, при этом значения остальных коэффициентов полинома должны быть равны «0».

Таблина 3

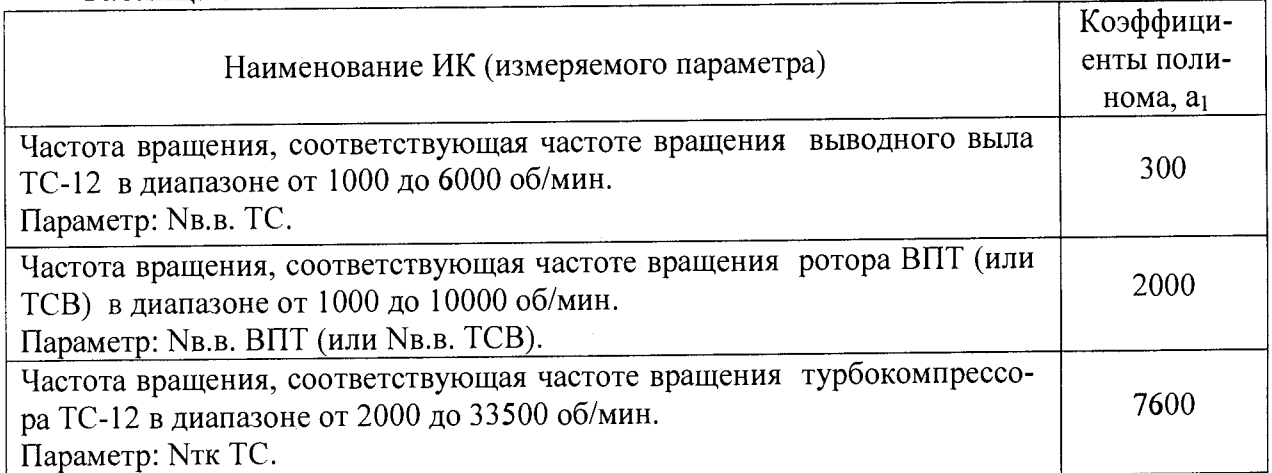

После подготовки (проверки) БД по ИК закрыть программу «Корректи-

ровка БД».

Запустить программу «Метрология» и подготовить ее к работе в  $7.3.4$ соответствии с пунктом 6.3.6 МП.

В окне «Корректировка базы данных метрологии» для поверяемого ИК частоты вращения роторов установить значения в соответствии с таблицей 4. Таблица 4

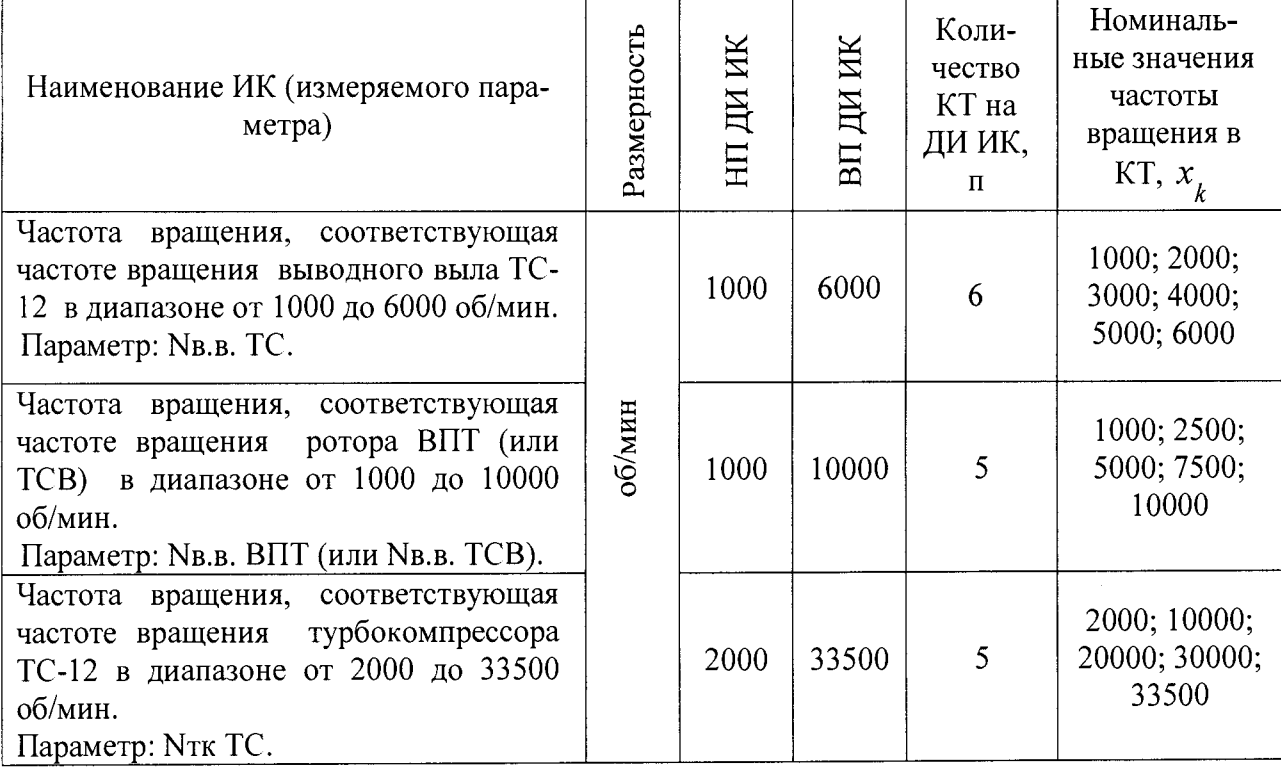

После выполнения подготовки БД по метрологии закрыть окно «Корректировка базы данных метрологии» и выйти в главное окно программы «Метрология» и приступить к проверке работоспособности электрической части поверяемого ИК.

#### <span id="page-22-0"></span>Проверка работоспособности (опробование) электрической ча- $7.4$ сти ИК частоты вращения роторов

Проверку работоспособности электрической части ИК частоты 7.4.1 вращения роторов выполнить в соответствии с подразделом 6.4 МП. Номинальные значения в КТ, равные НП ДИ ИК, 0,5 ДИ ИК и ВП ДИ ИК устанавливать по таблицам 5, 6 и 7 подраздела 7.5 в единицах измерений частоты переменного тока - Гц (с амплитудой 2,0 В), соответствующие значениям частоты вращения роторов в этих КТ.

7.4.2 В случае положительных результатов проверки работоспособности приступить к экспериментальным исследованиям ИК. В противном случае установить и устранить причины несоответствия и повторить проверку работоспособности ИК.

#### Экспериментальные исследования (сбор данных) электриче- $7.5$ ской части ИК частоты вращения роторов

Экспериментальные исследования электрической части ИК выполнять в соответствии с подразделом 6.5 МП.

Для ИК частоты вращения выводного вала ТС-12М номинальные значение частоты переменного тока в КТ ДИ ИК, соответствующие номинальным значениям частоты вращения установить по таблице 5 с амплитудой 2,0 В.

### **Таблица 5**

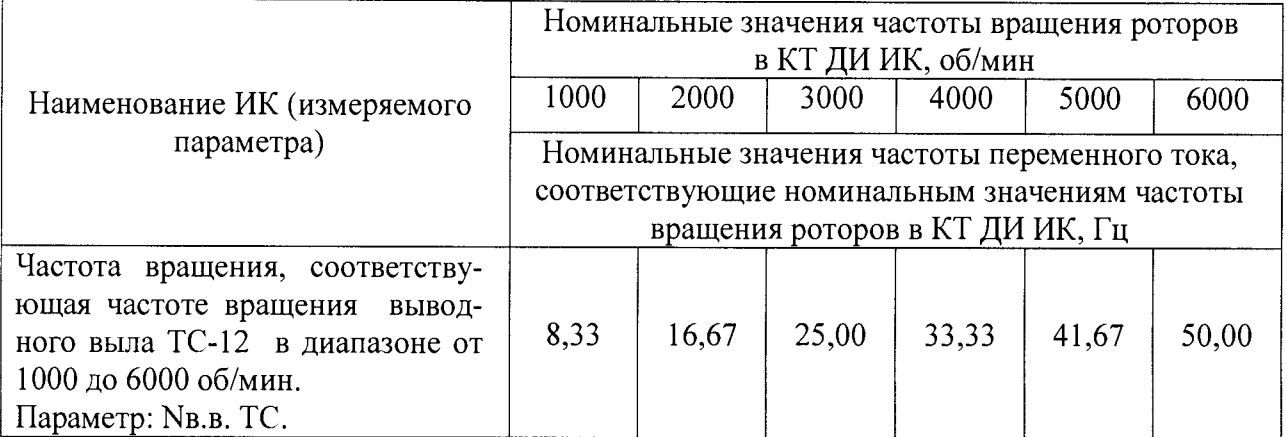

Для ИК частоты вращения ротора ВПТ (или TCB) номинальные значение частоты переменного тока в КТ ДИ ИК, соответствующие номинальным значениям частоты вращения устанавливать по таблице 6 с амплитудой 2,0 В. **Таблица 6**

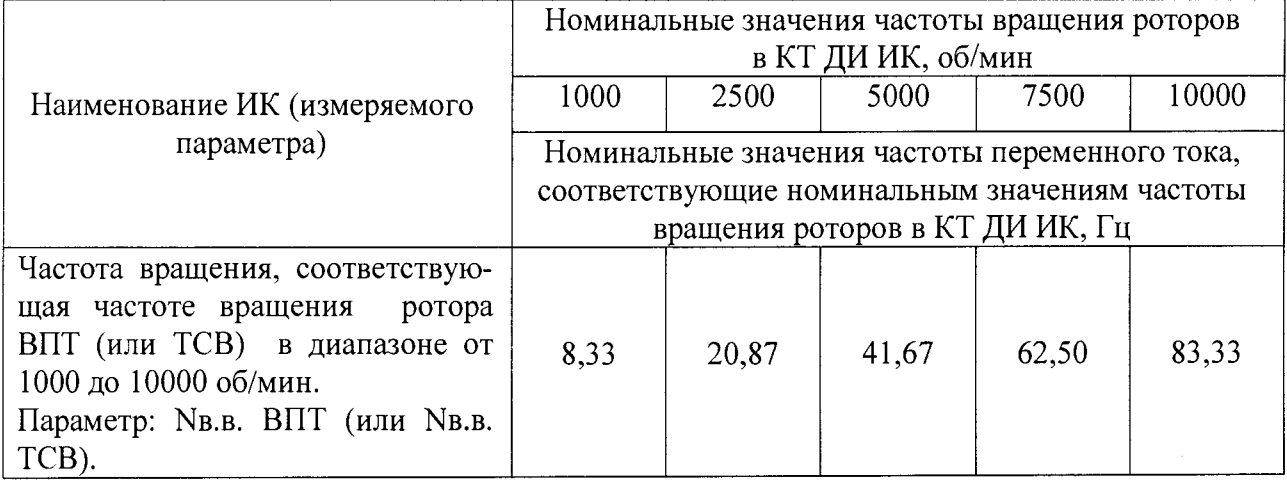

Для ИК частоты вращения турбокомпрессора TC-12M номинальные значение частоты переменного тока в КТ ДИ ИК, соответствующие номиналь**ным значениям частоты вращения устанавливать по таблице 7 с амплитудой 2,0 В.**

**Таблица 7**

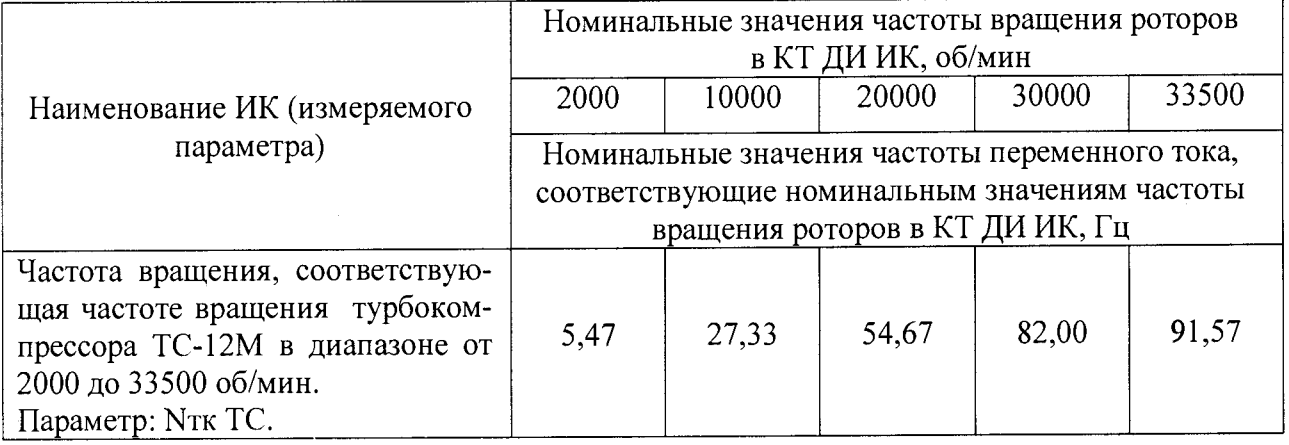

## **7.6 Определение MX электрической части ИК частоты вращения роторов**

**7.6.1 О пределить метрологические характеристики (градуировочную**

характеристику и максимальные погрешности) электрической части ИК в соответствии с пунктом 6.6.2 МП, как для ИК с НФП и получить распечатку определения МХ электрической части ИК в виде приложения к протоколу поверки (приложение Б).

погрешности ИК  $7.7$ максимальной частоты Определение вращения роторов

Определить максимальную абсолютную погрешность электриче- $7.7.1$ ской части ИК в пределах его ДИ

 $\widetilde{\Delta}_{\mathcal{H},\mathcal{U}\mathcal{K}} = \pm \frac{\widetilde{\gamma}_{\mathcal{H},\mathcal{U}\mathcal{K}}}{\mathcal{H}} \frac{1}{\mathcal{H}} \cdot \left( N_{B \Pi \mathcal{A} \mathcal{H}} - N_{H \Pi \mathcal{A} \mathcal{H}} \right)$ 

где  $\widetilde{\Delta}_{g\mu,\mu}$  – максимальная абсолютная погрешность электрической части ИК в об/мин:

 $\widetilde{\gamma}_{_{\mathsf{H}\text{-}\mathsf{u}\mathsf{K}}- \mathsf{M}\mathsf{d}}$ — максимальная погрешность электрической части ИК приве-

денная в % к ДИ по пункту 7.6.1;

 $N_{B \Pi J H}$  – ВП ДИ ИК частоты вращения в об/мин по таблице 7.2 пункта

### $7.3.4$

 $N_{H \Pi J H}$  – НП ДИ ИК частоты вращения в об/мин по таблице 7.2 пункта 7.3.4.

Определить максимальную погрешность электрической части ИК,  $7.7.2$ приведенную к ВП ДИ

$$
\widetilde{\gamma}_{94.44K} = BII\overline{J}H = \pm \frac{\widetilde{\Delta}_{94.44K}}{N_{BII\overline{J}H}} \cdot 100\%
$$

где  $\widetilde{\gamma}_{\mathfrak{z}_{\mathfrak{z},\mathfrak{u}\mathfrak{w}}}$  впди<sup>-</sup> максимальная погрешность электрической части ИК, приведенная в % к ВП ДИ ИК;

 $\widetilde{\Delta}_{\gamma\gamma\mu\kappa}$  – в об/мин по пункту 7.7.1.

7.7.3 Определить максимальную погрешность ИК

 $\pm\, \widetilde{\gamma}_{u\kappa_{-}B \Pi \widetilde{\chi} H} = \pm\, \big( \widetilde{\gamma}_{\ni u,u\kappa_{-}B \Pi \widetilde{\chi} H} \, + \widetilde{\gamma}_{nn_{-}B \Pi \widetilde{\chi} H} \big)$ 

где  $\widetilde{\gamma}_{uk-B\Pi\bar{\chi}M}$  – максимальная погрешность ИК приведенная в % к ВП ДИ

ИК.

$$
\widetilde{\gamma}_{24.446 \text{ B\Pi} \Pi H} - \text{no n. } 7.7.2;
$$

 $\tilde{\gamma}_{nn}$   $_{BH\mu}$  = 0 – по п. 7.2.4.

7.7.4 ИК частоты вращения роторов по результатам поверки признаются годными к применению по назначению в составе ИИС, если значение максимальной погрешности, определённое по пункту 7.7.3 не превышают нормированных пределов допускаемой погрешности ИК по таблице 1 приложения А.

В противном случае ИК бракуется и направляется в ремонту. После ремонта ИК подлежит внеочередной поверке в соответствии с данной МП.

Оформить протокол поверки ИК по форме приложения Г. Допол- $7.7.5$ нить протокол поверки приложением, полученным по пункту 7.6.2.

## 8 ПОВЕРКА ИК ИЗБЫТОЧНОГО ДАВЛЕНИЯ КОМПЛЕКТНЫМ СПОСОБОМ 1

#### 8.1 Внешний осмотр

Выбрать ИК для поверки и выполнить внешний осмотр в соот-8.1.1 ветствии с подразделом 6.1.

Структура поверяемого ИК должна соответствовать структурной 8.1.2 схеме ИИС.7512619.006.ТСВ/ТС.001 Э1, физическая коммутация - схеме ИИС.7512619.006.ТСВ/ТС.002 ЭЗ.

#### <span id="page-25-0"></span>Подготовка ИИС и ПО к определению МХ ИК избыточного 8.2 давления

Собрать схему поверки ИК в соответствии с рисунком 3. 8.2.1

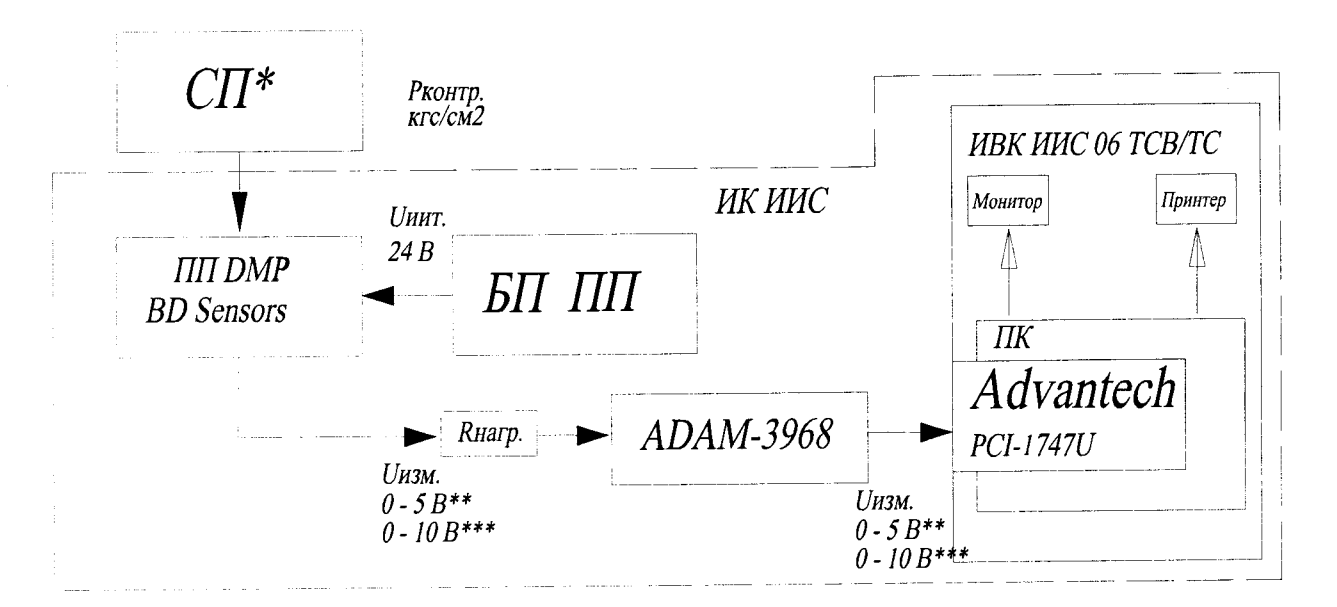

\*) СП по таблице 2 пункта 3.2.1.

\*\*) Для ПП с ДИ от 0 до 5 В.

\*\*\*) Для ПП с ДИ от 0 до 10 В.

Рисунок 3 - Схема определения МХ ИК избыточного давления комплектным способом 1 при поверке

Работы выполнить в следующей последовательности:

- подготовить СП к работе в соответствии с эксплуатационной документацией на них

- отсоединить от ПП (датчика давления) импульсную трубку подвода измеряемого избыточного давления параметра

- соединить выход СП с входом ПП штатным для каждого СП соединительным шлангом.

Включить питание ПК ИВК системы и дождаться загрузки ОС. 8.2.2

Запустить программу «Корректировка БД» и выполнить подготов-8.2.3 ку (проверку) БД по ИК в соответствии с пунктом 6.3.4 МП.

После подготовки БД по ИК к работе закрыть программу «Корректировка БД».

Запустить программу «Метрология» и подготовить ее к работе в 8.2.4 соответствии с пунктом 6.3.6 МП.

В окне «Корректировка базы данных метрологии» для поверяемого ИК избыточного давления (разрежения) установить значения в соответствии с таблицей 8.

Таблица 8

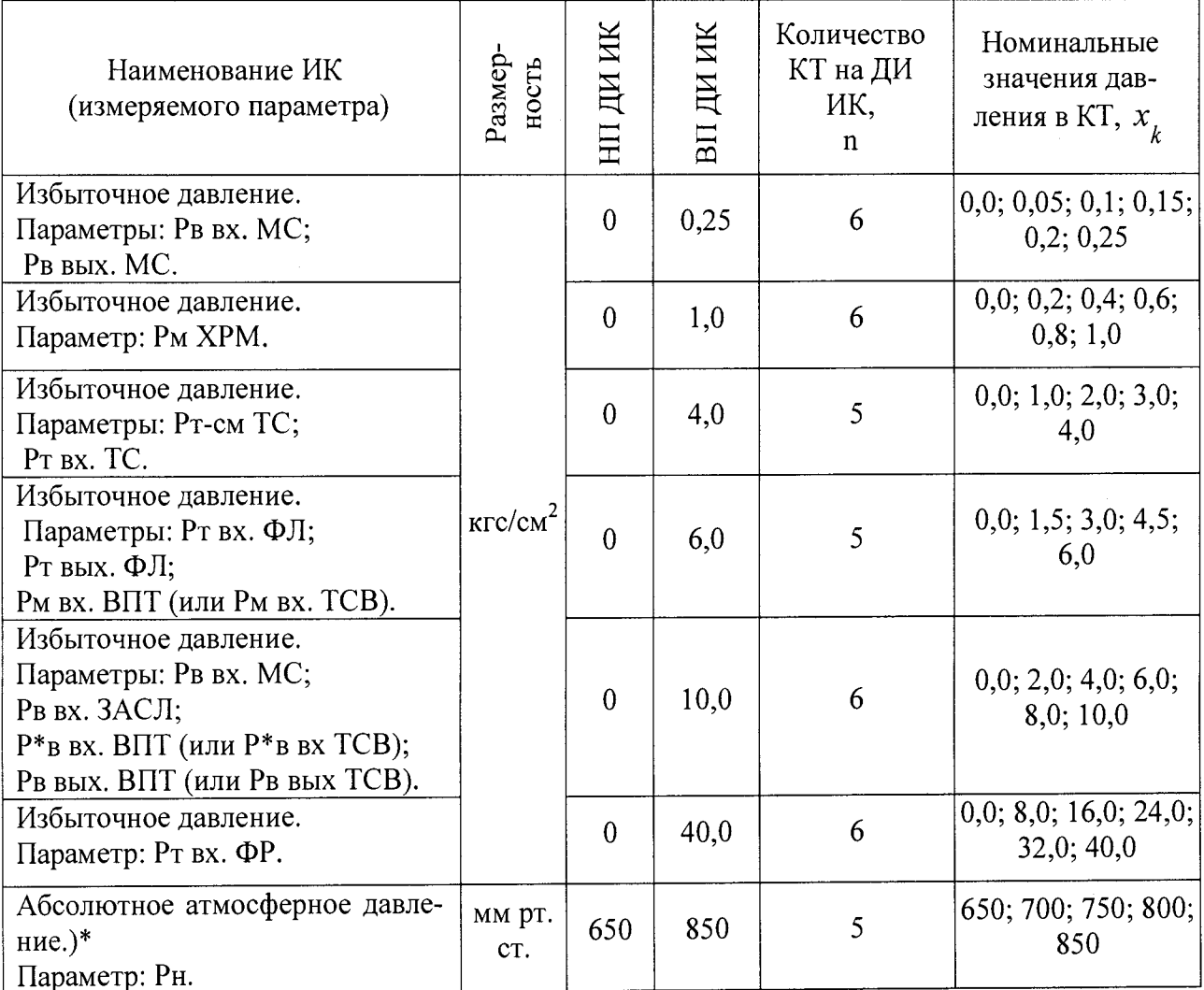

\*) ИК абсолютного атмосферного давления подлежит поверке только по разделу 9  $M\Pi.$ 

После выполнения подготовки БД по метрологии закрыть окно «Корректировка базы данных метрологии» и выйти в главное окно программы «Метрология».

Включить питание ПП (БП ПП) и выдержать до начала работ по 8.2.5 проверке работоспособности ИК (до начала нагружения входа ПП давлением) не менее 30 минут.

Проверить гидравлическую/пневматическую часть поверочной 8.2.6 схемы (соединительный шланг, ПП, СП и стыки соединения) на герметичность и приступить к проверке работоспособности поверяемого ИК.

<span id="page-26-0"></span>Проверка работоспособности (опробование) ИК избыточного 8.3 давления

Проверку работоспособности ИК выполнить в соответствии с 8.3.1 подразделом 6.4 МП. Номинальные значения в КТ, равные НП ДИ ИК, 0,5 ДИ ИК и ВП ДИ ИК устанавливать по таблице 8 пункта 8.2.4 в единицах измерений давления - кгс/см<sup>2</sup> (мм рт. ст.).

В случае положительных результатов проверки работоспособности 8.3.2

приступить к экспериментальным исследованиям ИК. В противном случае установить и устранить причины несоответствия и повторить проверку работоспособности ИК.

## **8.4 Экспериментальные исследования ИК избыточного давления**

8.4.1 Экспериментальные исследования РЖ выполнять в соответствии с подразделом 6.5 МП.

Номинальные значения в КТ ДИ ИК устанавливать по таблице 8 в единицах измерения давления - кгс/см<sup>2</sup>.

## **8.5 Определение MX ИК избыточного давления**

8.5.1 Определить метрологические характеристики РЖ (градуировочную характеристику и максимальные погрешности) в соответствии с подразделом 6.6 МП, как для Ж с ИФП и получить распечатку определения MX поверяемого ИК в виде приложения к протоколу поверки (приложение Б).

## **8.6 Определение максимальной погрешности ИК избыточного давления**

8.6.1 За максимальную погрешность всего Ж принимается максимальная погрешность, определенная по пункту 8.5.1 МП

8.6.2 РЖ избыточного давления по результатам поверки признаются годными по назначению (т.е. не превышают пределов допускаемой погрешности измерения параметра  $\pm$  1,0 % от ВП НЗ), если значение максимальной погрешности, определенное по пункту 8.6.1 не превышают нормированных пределов допускаемой погрешности Ж по таблице 2 приложения А.

В противном случае Ж бракуется и направляется в ремонт. После ремонта ИК подлежит внеочередной поверке в соответствии с данной МП.

8.6.3 Оформить протокол поверки РЖ по форме приложения В. Дополнить протокол поверки приложением, полученным по пункту 8.5.2.

## <span id="page-28-0"></span>9 ПОВЕРКА ИК АБСОЛЮТНОГО И ИЗБЫТОЧНОГО ДАВЛЕНИЯ ПОЭЛЕМЕНТНЫМ СПОСОБОМ

#### $9.1$ Внешний осмотр

Выбрать ИК для поверки и выполнить внешний осмотр в соответ-9.1.1 ствии с подразделом 6.1.

Структура поверяемого ИК должна соответствовать структурной 9.1.2 схеме ИИС.7512619.006.ТСВ/ТС.001 Э1, физическая коммутация - схеме ИИС.7512619.006.ТСВ/ТС.002 ЭЗ.

#### Поверка ПП (датчиков давления) типа DMP 9.2

<span id="page-28-1"></span>Отсоединить штепсельный разъем кабеля подключения электриче-9.2.1 ской части поверяемого ИК к ПП (датчику давления) типа DMP, перекрыть с помощью игольчатого клапана импульсный трубопровод подвода измеряемого давления и отсоединить его от ПП. Снять ПП с крепления, упаковать в транспортировочную тару и направить в службу Главного метролога на поверку.

ПП типа DMP признается годным к применению по назначению в 9.2.2 составе поверяемого ИК давления, если его максимальная погрешность приведенная к ВП ДИ  $\gamma_{nn~JM}$ , определенная по результатам поверки не превышает нормированных пределов допускаемой погрешности, указанных в паспорте на ПП.

В противном случае ПП бракуется и направляется на ремонт или подлежит замене на годный.

#### Подготовка системы и ПО к определению МХ электрической 9.3 части ИК абсолютного и избыточного давления

Собрать схему поверки ИК в соответствии с рисунком 4, для чего 9.3.1 вместо отсоединенного ПП к штепсельному разъему на кабеле подключения ПП к электрической части ИК подключить калибратор СА-71.

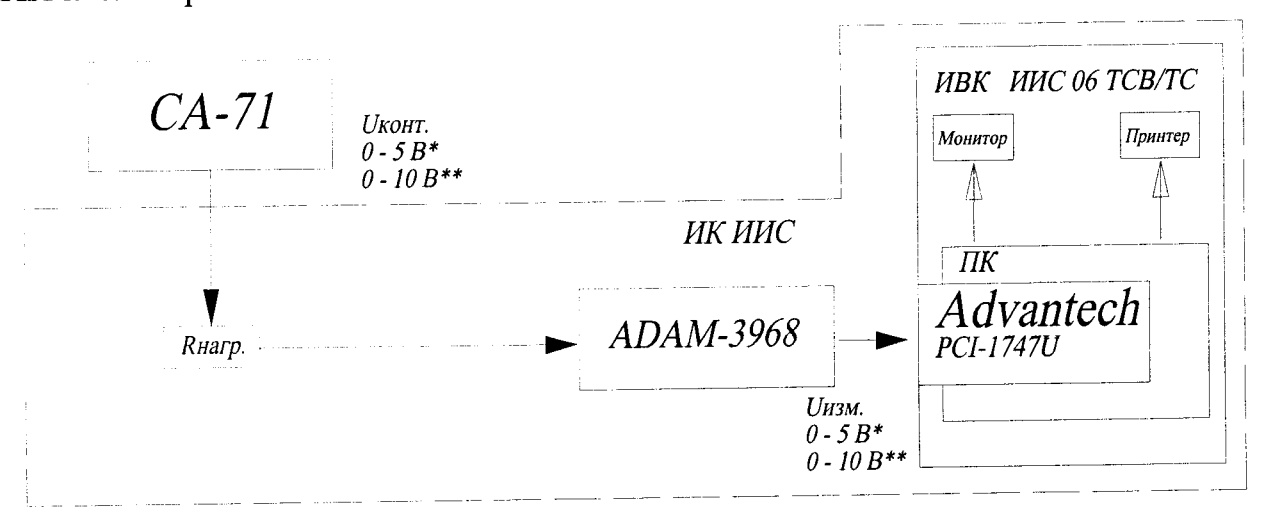

\*) Для ПП с ДИ от 0 до 5 В.

\*\*) Для ПП с ДИ от 0 до 10 В.

Рисунок 4 - Схема определения МХ электрической части ИК абсолютного и избыточного давления поверяемого поэлементным способом при поверке

Включить питание ИК ИВК системы и дождаться загрузки ОС. 9.3.2

Запустить программу «Корректировка БД» и выполнить подготов-9.3.3 ку (проверку) БД по ИК в соответствии с пунктом 6.3.4 МП.

9.3.4 Запустить программу «Метрология» и подготовить ее к работе в соответствии с пункт 6.3.6 МП.

В окне «Корректировка базы данных метрологии» для поверяемого ИК значения в соответствии с таблицей 8 пункта 8.2.4 МП.

После выполнения подготовки БД по метрологии закрыть окно «Корректировка базы данных метрологии» и выйти в главное окно программы «Метрология».

9.3.5 Включить питание СА-71, подготовить его к работе в режиме воспроизведения напряжения постоянного тока от 0 до 11 В и приступить к проверки работоспособности поверяемого ИК.

## **9.4 Проверка работоспособности (опробование) электрической части ИК абсолютного и избыточного давления**

9.4.1 Проверку работоспособности электрической части ИК абсолютного и избыточного давления выполнить в соответствии с подразделом 6.4 МП.

Номинальные значения в КТ, равные НП ДИ ИК, 0,5 ДИ ИК и ВП ДИ ИК устанавливать по таблице 9 подраздела 9.5 в единицах измерений напряжения постоянного тока — В, соответствующие значениям абсолютного (мм рт. <sup>2</sup>**' 1**1 ст.) или избыточного (кгс/см ) давления в этих КТ.

9.4.2 В случае положительных результатов проверки работоспособности приступить к экспериментальным исследованиям РЖ. В противном случае установить и устранить причины несоответствия и повторить проверку работоспособности ИК.

**9.5 Экспериментальные исследования электрической части ИК абсолютного и избыточного давления**

Экспериментальные исследования ИК выполнять в соответствии с подразделом 6.5 МП.

Номинальные значения в КТ ДИ ИК устанавливать по таблице 9 в единицах измерений напряжения постоянного тока - В, соответствующие значениям абсолютного (мм рт. ст.) или избыточного (кгс/см<sup>2</sup>) давления в этих КТ. Таблица 9

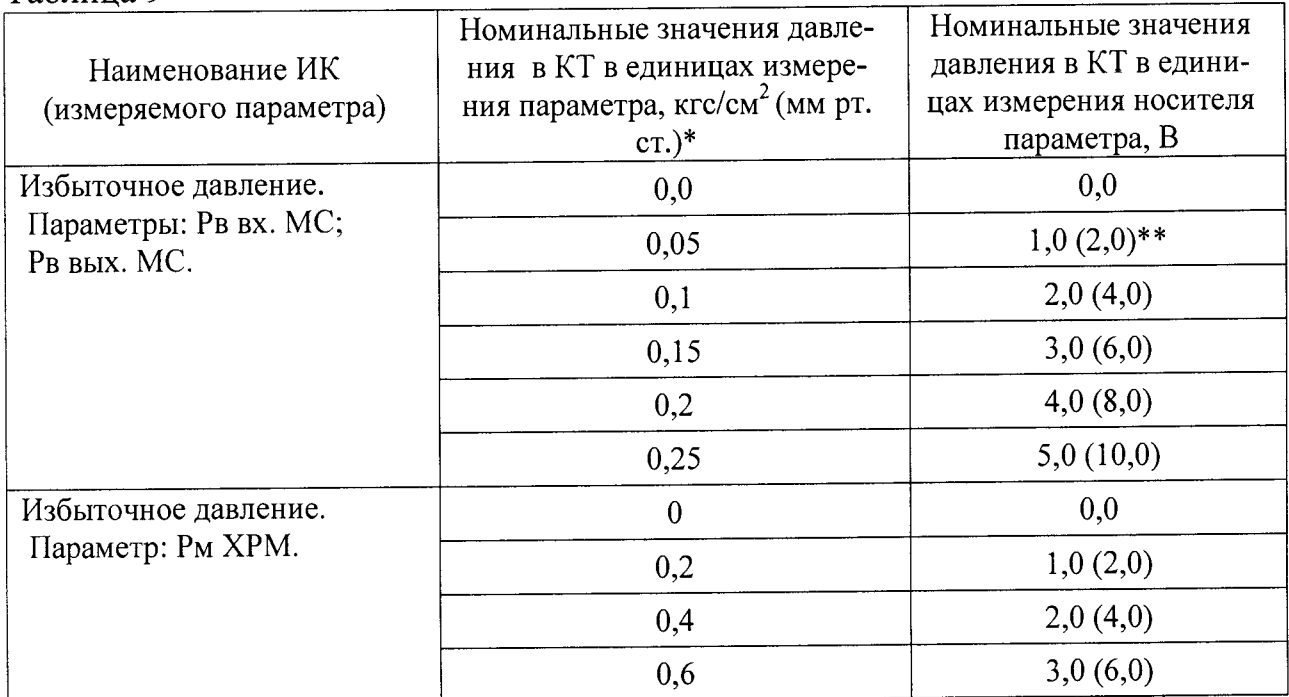

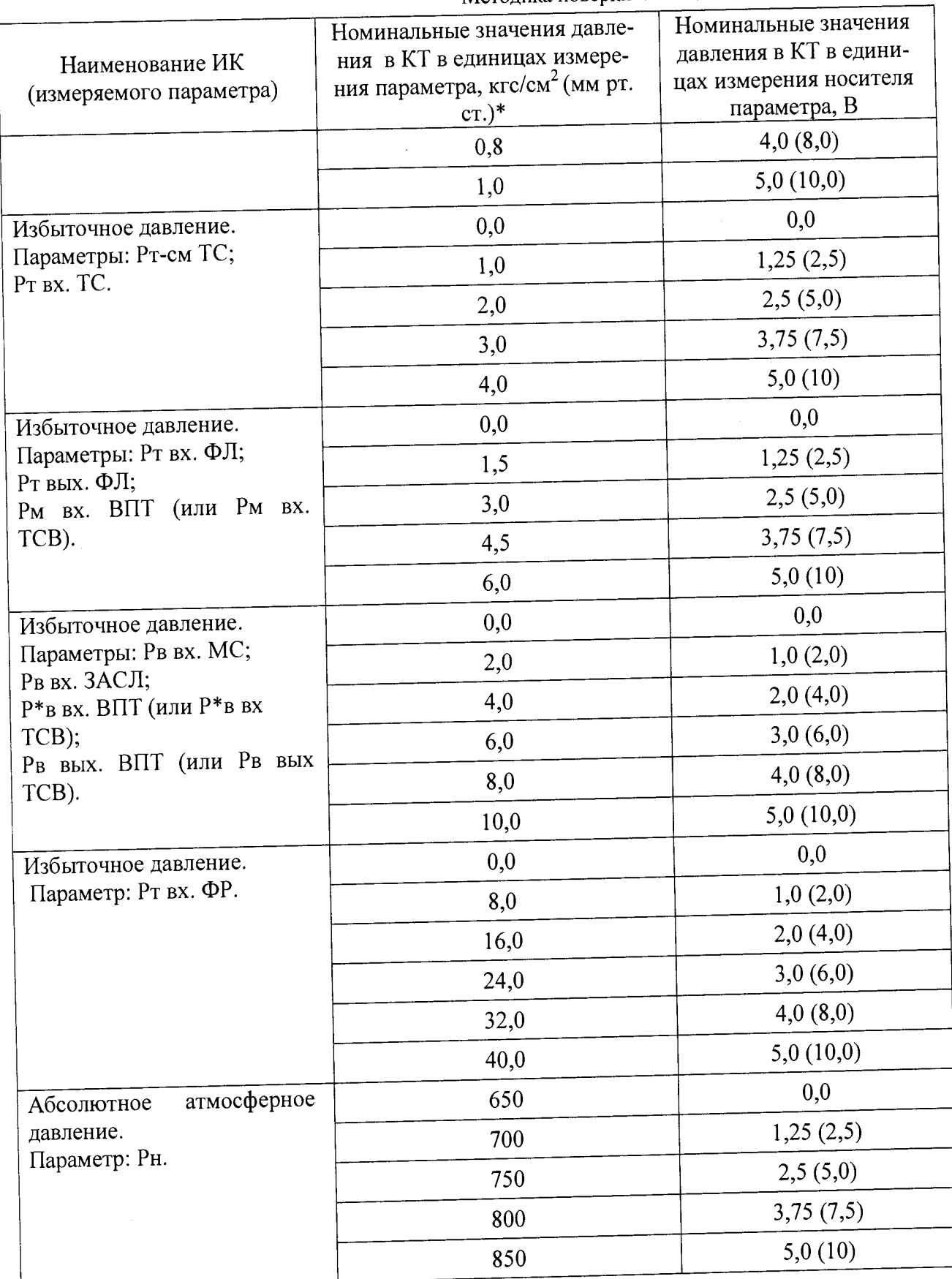

\*) В мм рт. ст.только для ИК абсолютного атмосферного давления.

\*\*) в скобках указано задаваемое номинальное значение для ПП с диапазоном в ходного сигнала от 0 до 10 В.

## **9.6 Определение MX электрической части ИК абсолютного и избыточного давления**

9.6.1 Определить MX электрической части ИК (градуировочную характеристику и максимальные погрешности) в соответствии с пунктом 6.6.2 МП, как для ИК с ИФП и получить распечатку определения MX электрической части ИК в виде приложения к протоколу поверки (приложение Б).

#### 9.7 Определение максимальной погрешности ИК абсолютного и избыточного давления поверенного поэлементным способом

Определить максимальную погрешность ИК 9.7.1

 $\widetilde{\gamma}_{uk}$   $\chi_{\mu}$  =  $\pm$  ( $\gamma_{nn}$   $\chi_{\mu}$  +  $\widetilde{\gamma}_{34\mu}$   $\chi_{\mu}$ )

где  $\widetilde{\gamma}_{\mu\kappa}$  ли – максимальная погрешность ИК приведенная в % к ДИ;

 $\gamma_{nn\_\mathcal{A} H}$  – предельно допускаемая максимальная погрешность ПП (датчика давления типа DMP) приведенная в % к ДИ (по паспортным данным на ПП);

 $\widetilde{\gamma}_{avuk}$   $\pi$  - максимальная суммарная погрешность электрической части ИК приведенной в % к ДИ по пункту 9.6.1.

9.7.2 ИК абсолютного и избыточного давления по результатам поверки признаются годными по назначению (т.е. не превышают пределов допускаемой погрешности измерения параметра  $\pm$  1,0 % от ВП НЗ), если значение максимальной погрешности, определенное по пункту 9.7.1 не превышают нормированных пределов допускаемой погрешности ИК по таблице 2 приложения А.

В противном случае ИК бракуется и направляется в ремонт. После ремонта ИК подлежит внеочередной поверке в соответствии с данной МП.

Оформить протокол поверки ИК по форме приложения Г. Допол-9.7.3 нить протокол поверки приложением, полученным по пункту 9.6.2.

## **10 ПОВЕРКА ИК ТЕМПЕРАТУРЫ С ПП ТЕРМОЭЛЕКТРИЧЕ-СКОГО ТИПА**

### **10.1 Внешний осмотр**

10.1.1 Выбрать ИК для поверки и выполнить внешний осмотр в соответствии с подразделом 6.1.

10.1.2 Структура поверяемого ИК должна соответствовать структурной схеме ИИС.7512619.006.ТСВ/ТС.001 Э1, физическая коммутация - схеме ИИС.7512619.006.ТСВ/ТС.003 ЭЗ.

## **10.2 Определение MX ПП термоэлектрического типа (термопары типа ТСЗ)**

10.2.1 Отсоединить штепсельный разъем кабеля подключения электрической части поверяемого ИК к ПП (термопаре типа ТСЗ).

Снять ПП с крепления в месте установки и провести внешний осмотр на отсутствие видимых повреждений.

Проконтролировать наработку и срок эксплуатации (допускается не более 100 часов наработки и/или 2-х лет эксплуатации). При необходимости термопару заменить на другую, пригодную для эксплуатации.

10.2.2 Проверка (определение) MX ПП ТСЗ (при необходимости).

10.2.2.1 Собрать схему определения MX рабочего ПП в соответствии с рисунком 5 для чего ПП, метрологические характеристики которого определяются, вместе с СП (эталоном) установить в испытательное оборудование (печь) и подготовить его к работе в соответствии с инструкцией по эксплуатации на оборудование. Выходы с эталонного и рабочего термопреобразователей подключить к входу калибраторов СА-71.

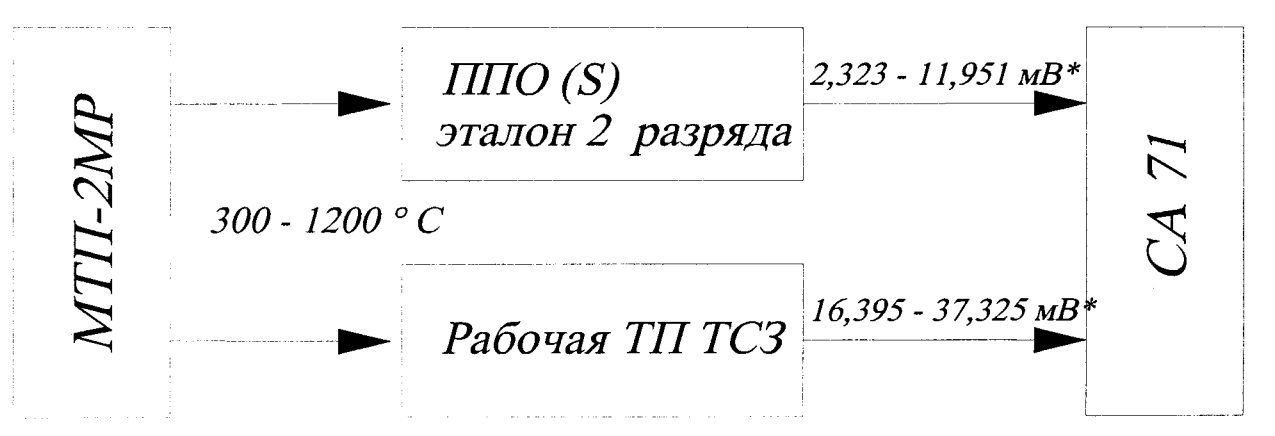

\*) - здесь указана НФП ППО (S) по ГОСТ Р 8.585-2001 для температур от 300 °С до 1200°С.

\*\*) – здесь указана НФП ТХА (К) по ГОСТ 3044-84 для температур от 400 °С до 900 °С. Рисунок 5 - Схема определения МХ ПП типа ТСЗ

10.2.2.2 Поочередно нагреть рабочую зону печи МТП-2МР до температур, соответствующих номинальным значениям в КТ. Для определения MX ПП в КТ устанавливать следующие номинальные значения температуры в °С: 400, 500, 600, 700, 800 и 900. Температуру нагрева рабочей зоны печи устанавливать и контролировать по значениям ТЭДС в мВ на выходе термопары ППО  $(S)$ .

10.2.2.3 В каждой КТ измерить значение ТЭДС в мВ на выходе проверяемой термопары ТСЗ. Результаты измерений сравнить со значениями ТЭДС по ГОСТ 3044-84. Измеренные в КТ значения ТЭДС в мВ на выходе термопары ТСЗ на интервале температур от 400 до 900 °С не должны превышать пределы допускаемого отклонения от ТЭДС по ГОСТ 3044-84 - не более  $\pm$  0,16 мВ. В противном случае термопара ТСЗ бракуется и подлежит замене на годную.

#### Подготовка системы и ПО к определению МХ электриче- $10.3$ ской части ИК температуры с ПП термоэлектрического типа

10.3.1 Собрать схему определения МХ электрической части ИК в соответствии с рисунком 6, для чего вместо отсоединенного ПП к штепсельному разъему на кабеле подключения ПП к электрической части подключить СП.

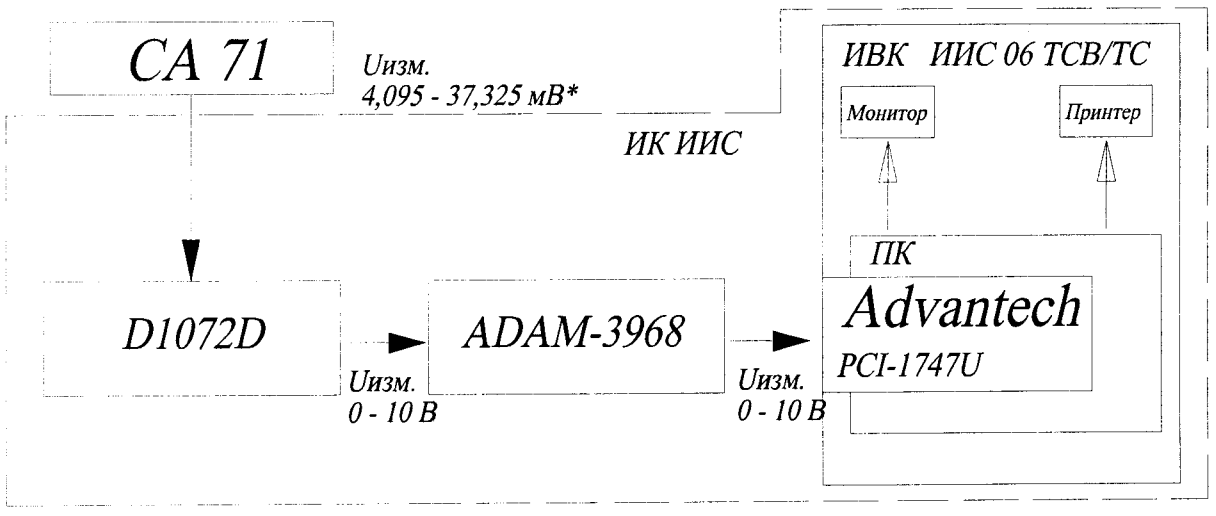

\*) - здесь указаны значения напряжения постоянного тока для ТП с НФП ТХА(К) в диапазоне температуры от 100 до 900 °С по ГОСТ 3044-84.

Рисунок 6 - Схема определения МХ электрической части ИК температуры с ПП термоэлектрического типа при поверке

10.3.2 Рядом с калибратором (в месте перехода соединительного кабеля калибратора на компенсационные провода ИК) установить и закрепить термометр ТЛ-4 для измерений температуры «холодного спая» (XC).

10.3.3 Включить питание ПК ИВК системы и дождаться загрузки ОС.

10.3.4 Запустить программу «Корректировка БД» и выполнить подготовку (проверку) БД по ИК в соответствии с пунктом 6.3.4 МП.

После подготовки (проверки) БД по ИК закрыть программу «Корректировка БД».

10.3.5 Запустить программу «Метрология» и подготовить ее к работе в соответствии с пунктом 6.3.6 МП.

В окне «Корректировка базы данных метрологии» для поверяемого ИК температуры установить значения в соответствии с таблицей 10.

Таблица 10

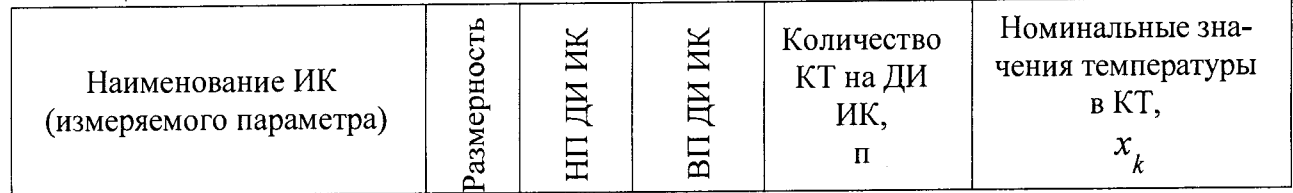

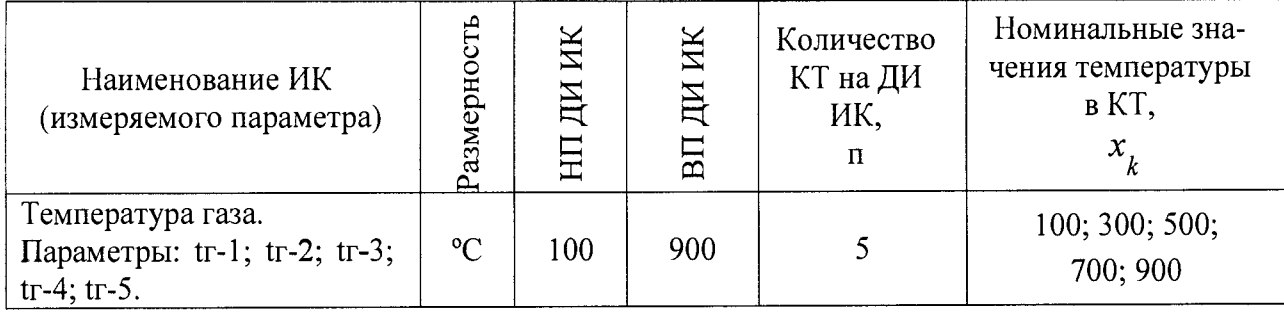

После выполнения подготовки БД по метрологии закрыть окно «Корректировка базы данных метрологии» и выйти в главное окно программы «Метрология».

10.3.6 Включить питание калибратора электрических сигналов СА-71 и подготовить его к работе в режиме воспроизведения напряжения постоянного тока в диапазоне минус 110 до 110 мВ и приступить к проверке работоспособности электрической части поверяемого ИК.

## **10.4 Проверка работоспособности (опробование) электрической части ИК температуры с ПП термоэлектрического типа**

10.4.1 Проверку работоспособности электрической части РЖ выполнить в соответствии с подразделом 6.4 МП. Перед проверкой работоспособности электрической части ИК измерить значение температуры ХС по термометру ТЛ-4. Номинальные значения в КТ, равные НП ДИ ИК, 0,5 ДИ ИК и ВП ДИ РЖ устанавливать по таблице 10 пункта 10.3.5 в единицах измерений напряжения постоянного тока - мВ, соответствующие значениям температуры в °С в этих КТ.

*Примечание — Здесь и в подразделе 10.5 для ИК с ПП типа ТСЗ с номинальной статической функцией ( НФП) ХА(К) по ГОСТ 3044-84 номинальные значения температуры в единицах измерения ее носителя (мВ) в КТ ДИ поверяемого ИК задавать по таблице приложения Е с учётом ТХС.*

10.4.2 В случае положительных результатов проверки работоспособности приступить к экспериментальным исследованиям РЖ. В противном случае установить и устранить причины несоответствия и повторить проверку работоспособности ИК.

## **10.5 Экспериментальные исследования электрической части ИК температуры с** П П **термоэлектрического типа**

Экспериментальные исследования электрической части РЖ выполнять в соответствии с подразделом 6.5 МП. Перед проведением работ по сбору данных измерить значение температуры ХС по термометру ТЛ-4. Номинальные значения в КТ ДИ Ж устанавливать по таблице 8 пункта 10.3.5 в единицах измерений напряжения постоянного тока - мВ, соответствующие значениям температуры в °С в этих КТ.

## **10.6 Определение MX электрической части ИК температуры с ПП термоэлектрического типа**

10.6.1 Определить метрологические характеристики электрической части ИК в соответствии с пунктом 6.6.2 МП, как для ИК с ИФП и получить распечатку определения МХ электрической части ИК в виде приложения к протоколу поверки (см. приложение Б).

#### Определение максимальной погрешности ИК температуры с  $10.7$ ПП термоэлектрического типа

10.7.1 Определить максимальную абсолютную погрешность применяемого ПП ТСЗ в пределах ДИ поверяемого ИК

Примечание - Для ПП термоэлектрического типа ТСЗ максимальную абсолютную погрешность определить по следующему расчетному соотношению (ГОСТ 3044-84)

$$
\Delta t_{nn} = \pm 0,004 t_{B\pi\mu}
$$

где  $\Delta t_{nn}$ – максимальная абсолютная погрешность ПП в пределах ДИ  $H\!K$ 

 $t_{B\Pi\mu\mu}$  – ВП ДИ ИК температуры в °С по таблице 10.1 пункта 10.3.5

10.7.2 Определить максимальную погрешность ПП, приведенную к ДИ ИК

$$
\gamma_{nn\_\mathit{AM}} = \pm \frac{\Delta t_{nn}}{t_{\scriptscriptstyle B\Pi\mathit{AM}} - t_{\scriptscriptstyle H\Pi\mathit{AM}}}
$$
.100%

где  $\gamma_{nn\_JM}$ -максимальная погрешность ПП приведенная в % к ДИ ИК;  $\Delta t$ <sub>nn</sub>  $_{p}$  – в °С по пункту 10.7.1;

 $t_{<sub>B\Pi\Box M</sub>}$  – ВП ДИ ИК температуры в °С по таблице 10.1 пункта 10.3.5;

 $t_{<sub>H\Pi\Box M</sub>}$  – НП ДИ ИК температуры в °С по таблице 10.1 пункта 10.3.5.

10.7.3 Определить максимальную погрешность всего ИК

 $\widetilde{\gamma}_{u\kappa}$   $\chi_{\mu} = \pm (\gamma_{nn} - \mu + \widetilde{\gamma}_{3u,u\kappa} - \mu)$ 

где  $\widetilde{\gamma}_{u\kappa}$  ди – максимальная погрешность ИК приведенная в % к ДИ ИК;  $\gamma_{nn\_{\mathcal{A}}\mathcal{U}}$  – максимальная погрешность ПП (датчика) приведенная в % к ДИ ИК по пункту 10.7.2;

 $\widetilde{\gamma}_{34.ux}$  ди – максимальная суммарная погрешность электрической части ИК в %, приведенная к ДИ ИК по пункту 10.5.1;

10.7.4 ИК температуры с первичными преобразователями термоэлектрического типа по результатам поверки признаются годным по назначению (т.е. не превышают пределов допускаемой погрешности измерения параметра ± 1,5 % от ВП НЗ), если значение максимальной погрешности, определённое по пункту 10.7.3 не превышает нормированных пределов допускаемой погрешности ИК по таблице 3 приложения А.

В противном случае ИК бракуется и направляется в ремонт. После ремонта ИК подлежит внеочередной поверке в соответствии с данной МП.

10.7.5 Оформить протокол поверки ИК по форме приложения Г. Дополнить протокол поверки приложением, полученным по пункту 10.6.2.

## **11 ПОВЕРКА ИК ТЕМПЕРАТУРЫ С ПП ТЕРМОРЕЗИСТИВНО-ГО ТИПА (ТЕРМОПРЕОБРАЗОВАТЕЛЯМИ СОПРОТИВЛЕНИЯ)**

### **11.1 Внешний осмотр**

11.1.1 Выбрать ИК для поверки и выполнить внешний осмотр в соответствии с подразделом 6.1.

11.1.2 Структура поверяемого ИК должна соответствовать структурной схеме ИИС.7512619.006.ТСВ/ТС.001 Э1, физическая коммутация - схеме ИИС.7512619.006.ТСВ/ТС.004 ЭЗ.

## **11.2 Определение MX ПП терморезистивного типа (термометров сопротивления типа П-77)**

11.2.1 Отсоединить штепсельный разъем кабеля подключения электрической части поверяемого ИК к ПП (П-77 вар.2).

Снять 1111 с крепления в месте установки и произвести внешний осмотр на отсутствие видимых повреждений.

11.2.2 Выполнить проверку (определение) MX ПП П-77 вар.2

11.2.2.1 Собрать схему определения MX рабочего 1111 в соответствии с рисунком 7 для чего ПП, метрологические характеристики которого определяются, вместе с СП (ТЛ-4) установить в испытательное оборудование (термостат водяной ТВП-6) и подготовить его к работе в соответствии с эксплуатационной документацией на оборудование. Выход с рабочего термопреобразователя подключить к входу калибратора СА-71.

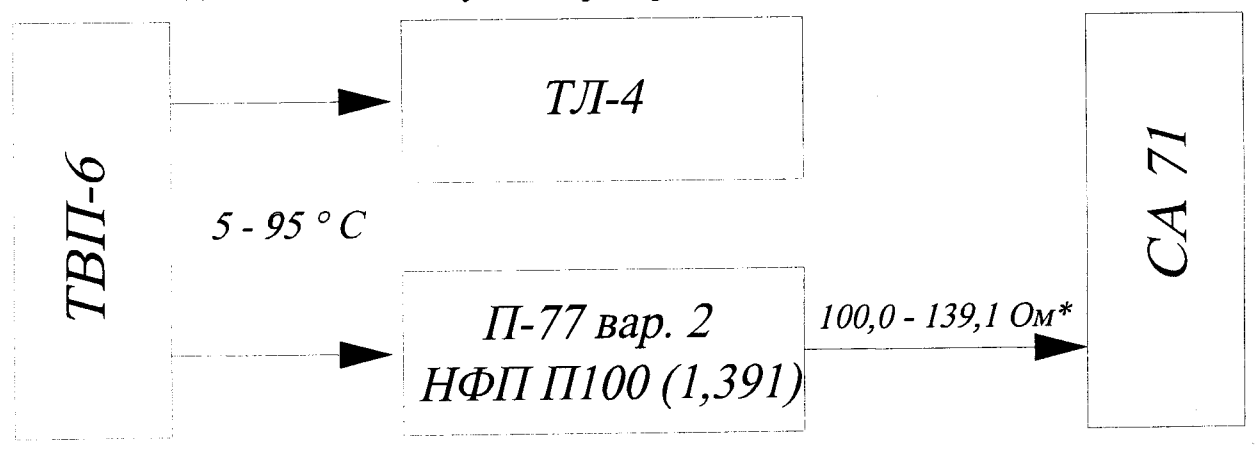

\*) – здесь указаны НФП П100 (1,391) по 6651-84 для температур от 0 °C до 100 °C Рисунок 7 - Схема определения MX ПП П-77 вар.2

11.2.2.2 Установить в рабочей зоне термостата температуру, равную значению 10 °С. Значение температуры контролировать по термометру ТЛ-4 с диапазоном измерений от 0 °С до 55 °С. Измерить значение сопротивления в Ом на выходе проверяемого термосопротивления П-77 вар.2.

11.2.2.3 Установить в рабочей зоне термостата температуру, равную значению 90 °С. Значение температуры контролировать по термометру ТЛ-4 с диапазоном измерений от 50 °С до 105 °С. Измерить значение сопротивления в Ом на выходе проверяемого термосопротивления П-77 вар.2.

11.2.2.4 Пределы допускаемого отклонения значения сопротивления в Ом на выходе термосопротивления П-77 вар.2, измеренного при температуре 10 °С, не должен превышать ±0,15 Ом относительно номинального значения по ГОСТ 6651-2009.

Пределы допускаемого отклонения значения сопротивления в Ом на выхоле термосопротивления  $\Pi$ -77 вар.2, измеренного при температуре 90 °С, не должен превышать ±0,28 Ом относительно номинального значения по ГОСТ 6651-2009.

В противном случае термосопротивление П-77 вар.2 бракуется и подлежит замене на голное.

Подготовка системы и ПО к определению МХ электрической  $11.3$ части ИК температуры с ПП терморезистивного типа (термометрами сопротивления)

11.3.1 Собрать схему определения МХ ИК в соответствии с рисунком 8, лля чего вместо отсоединенного ПП к штепсельному разъему на кабеле подключения ПП к электрической части ИК подключить СП.

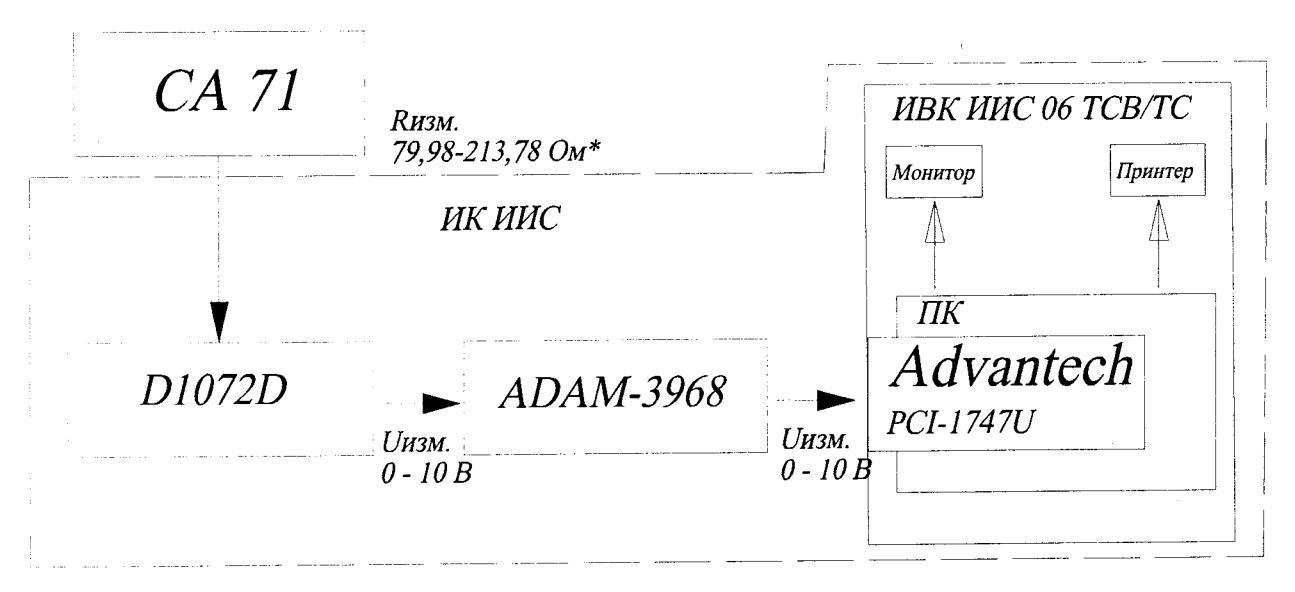

\*) здесь указаны значения сопротивления для ТС с НФП Wt = 1,391 в диапазоне температуры от минус 50 до 300 °С по ГОСТ 6651-2009.

Рисунок 8 - Схема определения МХ электрической части ИК температуры жидких и газообразных сред с ПП терморезистивного типа (термометрами сопротивления) при поверке

11.3.2 Включить питание ПК ИВК системы и дождаться загрузки ОС.

11.3.3 Запустить программу «Корректировка БД» и выполнить подготовку проверку БД по ИК в соответствии с пунктом 6.3.4 МП. После подготовки (проверки) БД по ИК закрыть программу «Корректировка БД».

11.3.4 Запустить программу «Метрология» и подготовить ее к работе в соответствии с пунктом 6.3.6 МП.

В окне «Корректировка базы данных метрологии» для поверяемого ИК температуры установить значения в соответствии с таблицей 11. Таблица 11

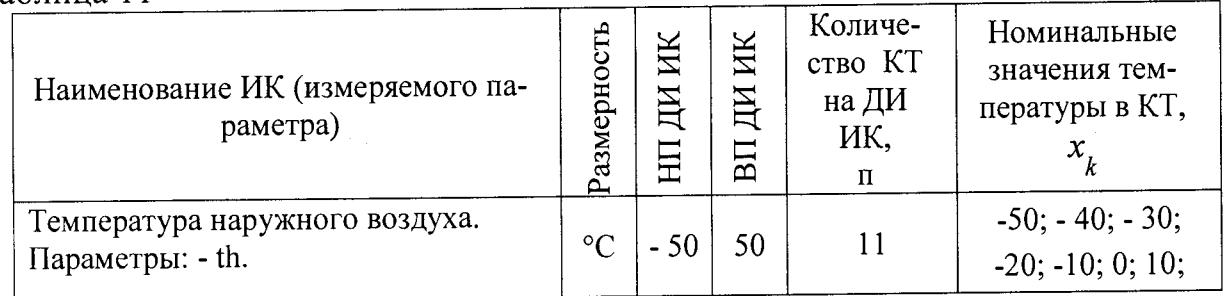

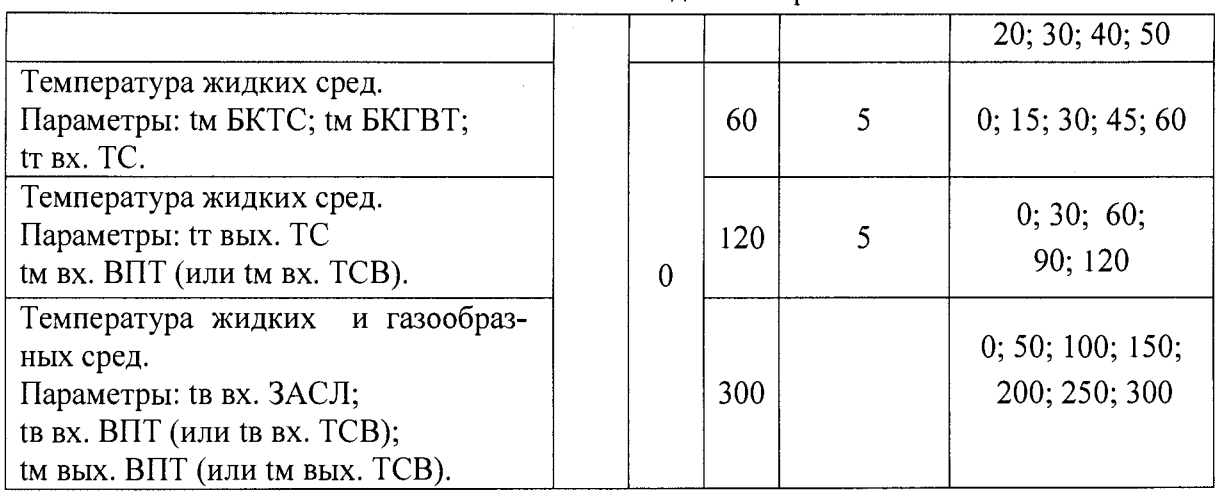

После выполнения подготовки БД по метрологии закрыть окно «Корректировка базы данных метрологии» и выйти в главное окно программы «Метрология».

11.3.5 Включить питание СП ( калибратора электрических сигналов СА-71) и подготовить его к работе в режиме воспроизведения сопротивления постоянному току от 0 до 400 Ом и приступить к проверке работоспособности поверяемого ИК.

**11.4 Проверка работоспособности (опробование) электрической части ИК температуры с ПП терморезистивного типа (термометрами сопротивления)**

11.4.1 Проверку работоспособности электрической части ИК выполнить в соответствии с подразделом 6.4 МП. Номинальные значения в КТ, равные НП ДИ ИК, 0,5 ДИ ИК и ВП ДИ ИК устанавливать в единицах измерений сопротивления — Ом, соответствующие значениям температуры в °С в этих КТ (таблица 11 пункта 11.3.4).

*Примечание - Здесь и в подразделе 11.5 для ИК с ПП типа П-77 вар.2 с* номинальной статической характеристикой  $W_{100} = 1,391$  по ГОСТ 6651-2009 *(П100, класс допуска В) номинальные значения температуры в единицах измерения ее носителя (Ом) в КТ ДИ поверяемого ИК задавать по таблице приложения Ж.*

11.4.2 В случае положительных результатов проверки работоспособности приступить к экспериментальным исследованиям ИК. В противном случае установить и устранить причины несоответствия и повторить проверку работоспособности ИК.

## **11.5 Экспериментальные исследования электрической части ИК температуры с ПП терморезистивного типа (термометрами сопротивления)**

Экспериментальные исследования электрической части ИК выполнять в соответствии с подразделом 6.5 МП. Номинальные значения в КТ ДИ ИК устанавливать в единицах измерений сопротивления — Ом, соответствующие значениям температуры в °С в этих КТ (таблица 11 пункта 11.3.4).

**11.6 Определение MX электрической части ИК температуры с ПП терморезистивного типа (термометрами сопротивления)**

11.6.1 Определить метрологические характеристики электрической части ИК (градуировочную характеристику и максимальные погрешности) в соответствии с подразделом 6.6 МП, как для ИК с ИФП и получить распечатку определения МХ электрической части ИК в виде приложения к протоколу поверки (см. приложение Б).

**11.7** Определение максимальной погрешности ИК температуры с ПП терморезистивного типа (термометрами сопротивления)

11.7.1 Определить максимальную погрешность ИК температуры, нормированного абсолютной погрешностью.

11.7.1.1 Определить максимальную абсолютную погрешность ПП (термометра сопротивления П-77) в пределах ДИ поверяемого ИК

$$
\Delta t_{nn} = \pm (0.30 + 6.0 \cdot 10^{-3} t_{H \Pi \text{JH}})
$$

где  $\Delta t$ <sub>nn</sub> – максимальная абсолютная погрешность ПП в °С в пределах ДИ  $MK:$ 

 $t_{\text{HII/IH}}$  – НП ДИ ИК температуры в°С по таблице 11 пункта 11.3.4.

11.7.1.2 Определить максимальную абсолютную погрешность электрической части ИК в пределах ДИИК

$$
\widetilde{\Delta t}_{\text{SFR}} = \pm \frac{\widetilde{\gamma}_{\text{SFR}}}{100\%}
$$

где  $\widetilde{\Delta t}$ <sub>зинк</sub> – максимальная абсолютная погрешность электрической части ИК температуры воздуха на входе в изделие в °С;

 $\widetilde{\gamma}_{_{\mathsf{34.4K}}}$  - максимальная погрешность электрической части ИК приведенная в % к ДИ по пункту 11.6.1;

 $t_{B\Pi\bar{Z}H}$  – ВП ДИ ИК температуры воздуха на входе в изделие в °С по таблице 11 пункта 11.3.4;

 $t$ <sub>НПДИ</sub> – НП ДИ ИК температуры воздуха на входе в изделие в °С по таблице 11 пункта 11.3.4.

11.7.1.3 Определить максимальную погрешность всего ИК температуры воздуха на входе в изделие

$$
\widetilde{\Delta t}_{u\kappa} = \pm (\Delta t_{nn} + \widetilde{\Delta t}_{\mu u\kappa})
$$

 $\widetilde{\Delta t}_{u\kappa}$  – максимальная абсолютная погрешность ИК в пределах ДИ где ИК в °С:

 $\Delta t_{nn}$  – в °С по подпункту 11.7.1.1;

 $\widetilde{\Delta}_{\text{34.44K}}$ — максимальная абсолютная погрешность электрической части ИК в пределах ДИ ИК в °С по подпункту 11.7.1.2.

11.7.2 Определить максимальную погрешность ИК температуры, нормированного в % от ДИ.

11.7.2.1 Определить максимальную абсолютную погрешность ПП (термометра сопротивления  $\Pi$ -77) в пределах ДИ поверяемого ИК

$$
\Delta t_{nn} = \pm (0.30 + 4.5 \cdot 10^{-3} t_{B \Pi \pi N})
$$

 $\Delta t$ <sub>nn</sub> – максимальная абсолютная погрешность ПП в °С в пределах  $zde$ ДИ ИК;

 $t_{BIIJH}$  – ВП ДИ ИК температуры в °С по таблице 11 пункта 11.3.4

11.7.2.2 Определить максимальную погрешность ПП, приведенную к ДИ ИК

$$
\gamma_{nn\_ \mathcal{I}H} = \pm \frac{\Delta t_{nn}}{t_{B\mathcal{I}\mathcal{I}H} - t_{H\mathcal{I}\mathcal{I}H}} \cdot 100\%
$$

где  $\gamma_{nn\quad IH}$  – максимальная погрешность ПП приведенная в % к ДИ ИК;  $\Delta t$ <sub>nn</sub> – в °С по подпункту 11.7.2.1;

 $t_{B\overline{R} \overline{R} \overline{H}}$  – ВП ДИ ИК температуры в °С по таблице 11 пункта 11.3.4;

 $t_{<sub>H\Pi\mathcal{J}H</sub>}$  – НП ДИ ИК температуры в °С по таблице 11 пункта 11.3.4.

11.7.2.3 Определить максимальную погрешность всего ИК

$$
\widetilde{\gamma}_{u\kappa_{-}\mu} = \pm \gamma_{nn_{-}\mu} + \widetilde{\gamma}_{9u_{u\kappa_{-}\mu}u}
$$

где  $\widetilde{\gamma}_{\mu\kappa\mu}$  – максимальная погрешность ИК, приведенная в % к ДИ ИК;

 $\gamma_{nn\_\mathit{J}H}$  – максимальная погрешность ПП, приведенная в % к ДИ ИК по подпункту 11.7.2.2;

 $\widetilde{\gamma}_{94.44K}$  ди – максимальная погрешность электрической части ИК, приведенная в % к ДИ ИК по пункту 11.6.1.

11.7.3 ИК температуры с ПП терморезистивного типа по результатам поверки признаются годными по назначению (т.е. не превышают пределов допускаемой погрешности измерения параметра  $\pm$  1,5 % от ВП НЗ), если значение максимальной погрешности, определенной для поверенного ИК по пунктам 11.7.1 или 11.7.2 не превышает нормированных пределов допускаемой погрешности ИК по таблице 4 приложения А.

В противном случае ИК бракуется и направляется в ремонт. После ремонта ИК подлежит внеочередной поверке в соответствии с данной МП.

11.7.4 Оформить протокол поверки ИК по форме приложения Г. Дополнить протокол поверки приложением, полученным по пункту 11.5.2.

## 12 ПОВЕРКА ИК НАПРЯЖЕНИЯ ПОСТОЯННОГО ТОКА

#### Внешний осмотр 12.1

<span id="page-41-0"></span>12.1.1 Выбрать ИК для поверки и выполнить внешний осмотр в соответствии с подразделом 6.1.

12.1.2 Структура поверяемого ИК должна соответствовать структурной схеме ИИС.7512619.006.ТСВ/ТС.001 Э1, физическая коммутация - схеме ИИС.7512619.006.ТСВ/ТС.009 ЭЗ.

#### <span id="page-41-1"></span>12.2 Подготовка системы и ПО к поверке ИК напряжения постоянного тока

12.2.1 Отсоединить от ИК источник напряжения постоянного тока (генератор, аккумуляторную батарею и т. д.).

12.2.2 Собрать схему определения МХ ИК в соответствии с рисунком 9, для чего вместо отсоединенного источника напряжения постоянного тока к разъему на кабеле электрической части ИК подключить калибратор СА-71.

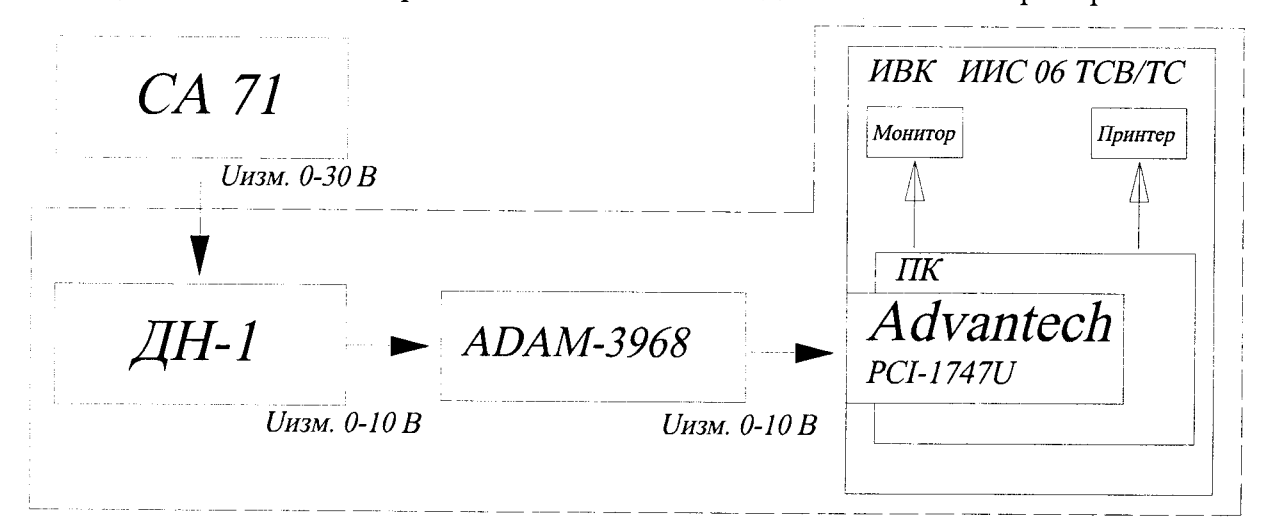

Рисунок 9 - Схема определения МХ ИК напряжения постоянного тока при поверке

12.2.3 Включить питание ПК ИВК системы и дождаться загрузки ОС.

12.2.4 Запустить программу «Корректировка БД» и выполнить подготовку (проверку) БД по ИК в соответствии с пунктом 6.3.4 МП. После подготовки (проверки) БД по ИК закрыть программу «Корректировка БД».

12.2.5 Запустить программу «Метрология» и подготовить ее к работе в соответствии с пунктом 6.3.6 МП.

В окне «Корректировка базы данных метрологии» для поверяемого ИК напряжения постоянного тока установить значения в соответствии с таблицей 12. После выполнения подготовки БД по метрологии закрыть окно «Корректировка базы данных метрологии» и выйти в главное окно программы «Метрология».

Таблица 12

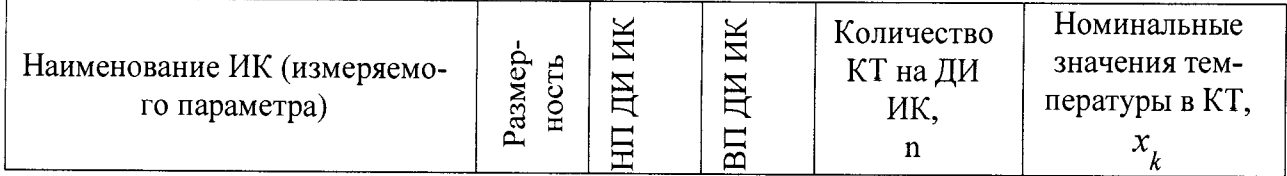

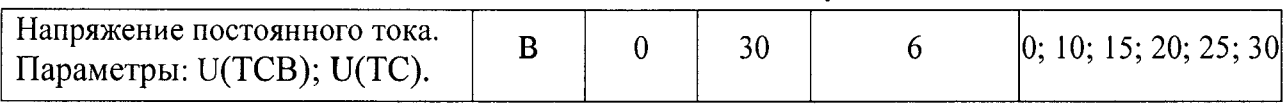

12.2.6 Включить питание калибратора электрических сигналов СА-71, подготовить его к работе в режиме воспроизведения напряжения постоянного тока в диапазоне от 0 до 30 В и приступить к проверке работоспособности поверяемого ИК.

**12.3 Проверка работоспособности (опробование) ИК напряжения постоянного тока**

12.3.1 Проверку работоспособности ИК выполнить в соответствии с подразделом 6.4 МП. Номинальные значения в КТ, равные НП ДИ ИК, 0,5 ДИ ИК и ВП ДИ ИК устанавливать по таблице 12 пункта 12.2.5 в единицах измерений напряжения постоянного тока - В.

12.3.2 В случае положительных результатов проверки работоспособности приступить к экспериментальным исследованиям РЖ. В противном случае установить и устранить причины несоответствия и повторить проверку работоспособности РЖ.

## <span id="page-42-1"></span>**12.4 Экспериментальные исследования ИК напряжения постоянного тока**

Экспериментальные исследования ИК выполнять в соответствии с подразделом 6.5 МП.

## **12.5 Определение MX ИК напряжения постоянного тока**

<span id="page-42-0"></span>Определить метрологические характеристики РЖ (градуировочную характеристику и максимальные погрешности) в соответствии с подразделом 6.6 МП, как для ИК с индивидуальной функцией преобразования и получить распечатку определения МХ ИК в виде приложения к протоколу поверки (см. приложение Б).

## **12.6 Определение максимальной погрешности ИК напряжения постоянного тока**

12.6.1 За максимальную погрешность всего РЖ принимается максимальная погрешность  $\widetilde{\gamma}_{\scriptscriptstyle \mu\kappa\rightarrow\mu\eta}$ , определенная по подразделу 12.5 МП.

12.6.2 ИК напряжения постоянного тока по результатам поверки признаются годными к применению по назначению, если полученные значение максимальной погрешности ИК, определённой по пункту 12.6.1 не превышают нормированных пределов допускаемой погрешности РЖ по таблице 5 приложения А.

В противном случае РЖ бракуется и направляется в ремонт. После ремонта компонентов ИК подлежит внеочередной поверке в соответствии с данной МП.

12.6.3 Оформить протокол поверки ИК по форме приложения В. Дополнить протокол поверки приложением, полученным по пункту 12.5.2.

## 13 ПОВЕРКА ИК СИЛЫ ПОСТОЯННОГО ТОКА

#### Внешний осмотр  $13.1$

<span id="page-43-0"></span>13.1.1 Выбрать ИК для поверки и выполнить внешний осмотр в соответствии с подразделом 6.1.

13.1.2 Структура поверяемого ИК должна соответствовать структурной схеме ИИС.7512619.006.ТСВ/ТС.001 Э1, физическая коммутация - схеме ИИС.7512619.006.ТСВ/ТС.009 ЭЗ.

#### Поверка ПП (шунта) 13.2

<span id="page-43-1"></span>13.2.1 Отсоединить от ПП клеммы силового кабеля и кабеля подключения электрической части поверяемого ИК к ПП. Снять ПП с крепления, упаковать в транспортировочную тару и отправить на поверку.

13.2.2 ПП (шунт) поверить по методике поверки МИ 1991-89.

<span id="page-43-2"></span>Подготовка системы и ПО к поверке электрической части 13.3 (без шунта) ИК силы постоянного тока

13.3.1 Собрать схему поверки ИК в соответствии с рисунком 10, для чего вместо отсоединенного шунта к кабелю ИК подключить СП.

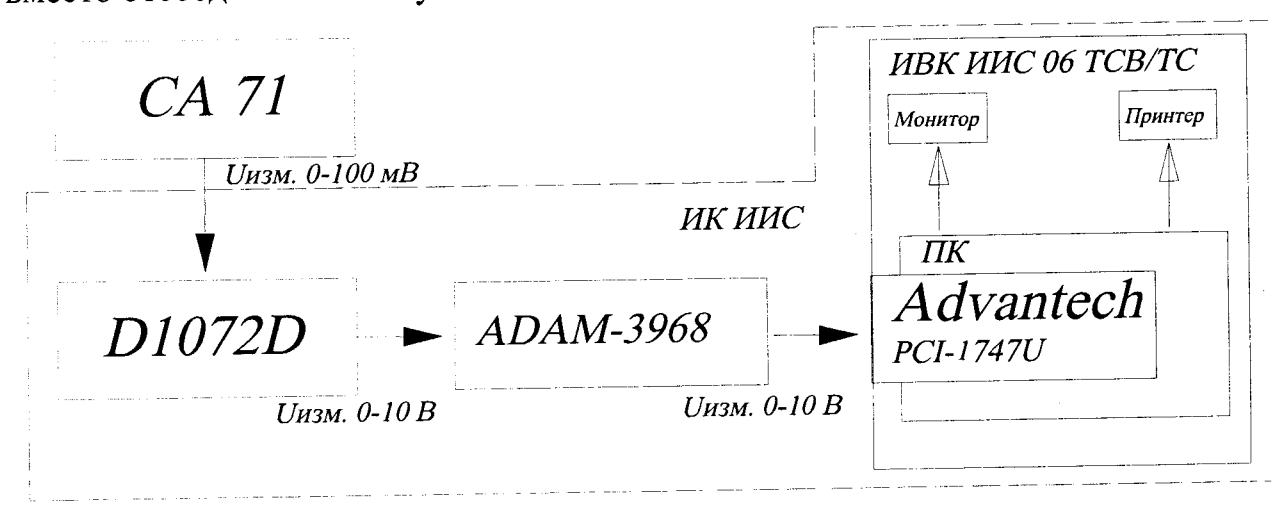

Рисунок 10 - Схема определения МХ электрической части (без шунта) ИК силы постоянного тока при поверке

13.3.2 Включить питание ПК ИВК системы и дождаться загрузки ОС.

13.3.3 Запустить программу «Корректировка БД» и выполнить подготовку (проверку) БД по ИК в соответствии с пунктом 6.3.4 МП.

После подготовки (проверки) БД по ИК закрыть программу «Корректировка БД».

13.3.4 Запустить программу «Метрология» и подготовить ее к работе в соответствии с пунктом 6.3.6 МП.

В окне «Корректировка базы данных метрологии» для поверяемого ИК силы постоянного тока установить значения в соответствии с таблицей 13.

После выполнения подготовки БД по метрологии закрыть окно «Корректировка базы данных метрологии» и выйти в главное окно программы «Метрология».

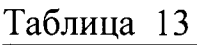

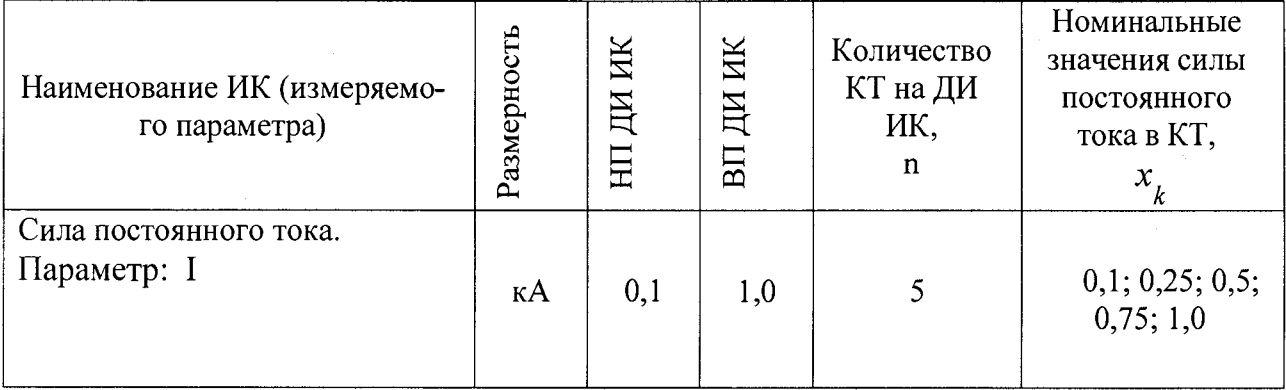

13.3.5 Включить питание калибратор электрических сигналов СА-71 и подготовить его к работе в режиме воспроизведения напряжения постоянного тока от минус 10 до 110 мВ и приступить к проверки работоспособности поверяемого ИК.

<span id="page-44-0"></span>**13.4 Проверка работоспособности (опробование) ИК силы постоянного тока**

13.4.1 Проверку работоспособности ИК выполнить в соответствии с подразделом 6.4 МП. Номинальные значения в КТ, равные НП ДИ ИК, 0,5 ДИ ИК и ВП ДИ ИК устанавливать в единицах измерения напряжения постоянного тока - мВ, соответствующие значениям силы постоянного тока в этих КТ по таблицам 14 подраздела 13.5 МП.

13.4.2 В случае положительных результатов проверки работоспособности приступить к экспериментальным исследованиям РЖ. В противном случае установить и устранить причины несоответствия и повторить проверку работоспособности ИК.

## <span id="page-44-1"></span>**13.5 Экспериментальные исследования электрической части ИК силы постоянного тока**

Экспериментальные исследования электрической части РЖ выполнять в соответствии с подразделом 6.5 МП.

Номинальные значения в КТ устанавливать в единицах измерения напряжения постоянного тока (мВ), соответствующие значениям силы постоянного тока (кА) в этих КТ по таблице 14.

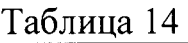

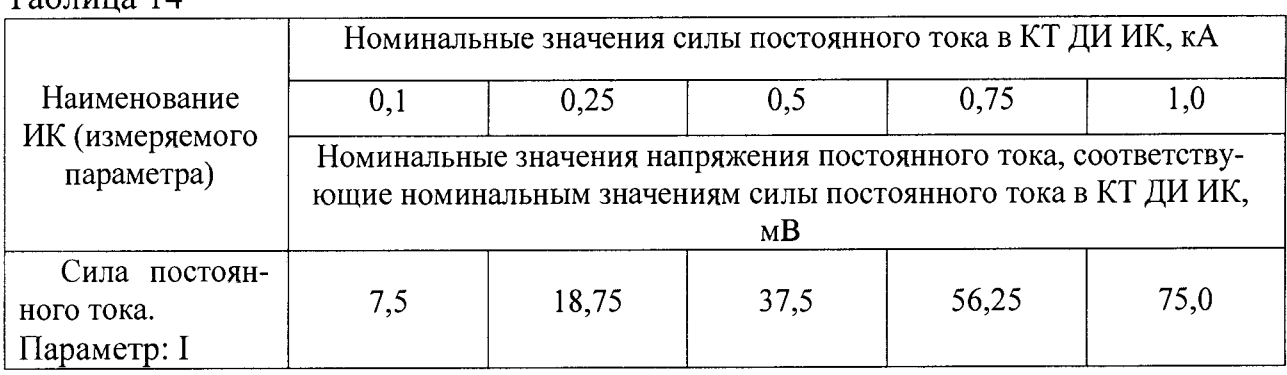

## <span id="page-44-2"></span>**13.6 Определение MX электрической части (без шунта) ИК силы постоянного тока**

13.6.1 Определить МХ электрической части ИК (градуировочную характеристику и максимальные погрешности) в соответствии с подразделом 6.6 МП, как для ИК с ИФП.

13.6.2 Получить распечатку определения MX электрической части ИК в виде приложения к протоколу поверки (см. приложение Б).

<span id="page-45-0"></span>**13.7 Определение максимальной погрешности ИК силы постоянного тока**

13.7.1 Максимальную погрешность ИК силы постоянного тока определить по формуле

 $\widetilde{\gamma}_{u\kappa}$ <sub>*\_BПДИ*</sub> =  $\pm \gamma$ <sub>nn</sub> BПДИ</sub> +  $\widetilde{\gamma}$ <sub>24.</sub> $u\kappa$  BПДИ

где  $\widetilde{\gamma}_{u\kappa\quad B\Pi\mathcal{I}H}$  - максимальная погрешность ИК приведенная в % к ВП ДИ ИК;

 $\gamma_{nn\_B\Pi\bar{Z}H}$  - максимальная погрешность ПП (шунта) приведенная в % к ВП ДИ ИК по паспортным данным;

 $\widetilde{\gamma}_{\textit{g} \textit{q}, \textit{u} \textit{\kappa}_{\textit{\kappa}_{\textit{\kappa}}}$  впди – максимальная погрешность электрической части ИК приведенная в % к ВП ДИ Ж по пункту 13.6.1 МП.

13.7.2 ИК силы постоянного тока по результатам поверки признаётся годными по назначению, если значение максимальной погрешности, определённое по пункту 13.7.1 не превышает нормированных пределов допускаемой погрешности РЖ по таблице 6 приложения А.

В противном случае ИК бракуется и направляется в ремонт. После ремонта компонентов ИК подлежит внеочередной поверке в соответствии с данной МП.

13.7.2 Оформить протокол поверки Ж по форме приложения Г. Дополнить протокол поверки приложением, полученным по пункту 13.5.2.

## 14 ПОВЕРКА ИК ВИБРАЦИИ (ВИБРОУСКОРЕНИЯ) РОТОРОВ

#### Внешний осмотр 14.1

14.1.1 Выбрать ИК для поверки и выполнить внешний осмотр в соответствии с подразделом 6.1.

14.1.2 Структура поверяемого ИК должна соответствовать структурной схеме ИИС.7512619.006.ТСВ/ТС.001 Э1, физическая коммутация - схеме ИИС.7512619.006.ТСВ/ТС.007 ЭЗ.

#### 14.2 Подготовка системы и ПО к поверке ИК вибрации (виброускорения) роторов

14.2.1 Включить питание ПК ИВК системы и дождаться загрузки ОС.

14.2.2 Запустить программу «Корректировка БД» и выполнить подготовку (проверку) БД по ИК в соответствии с пунктом 6.3.4 МП.

После подготовки (проверки) БД по ИК закрыть программу «Корректировка БД».

14.2.3 Запустить программу «Метрология» и подготовить ее к работе в соответствии с пунктом 6.3.6 МП.

В окне «Корректировка базы данных метрологии» для поверяемого ИК вибрации установить значения в соответствии с таблицей 15. Таблина 15

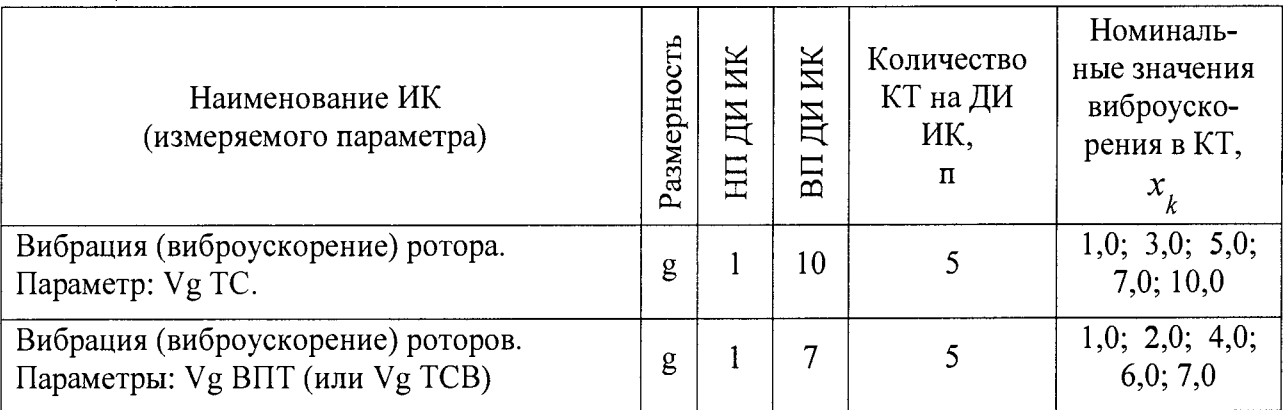

После выполнения подготовки БД по метрологии закрыть окно «Корректировка базы данных метрологии» и выйти в главное окно программы «Метрология».

14.2.4 Собрать схему определения МХИК в соответствии с рисунком 11.

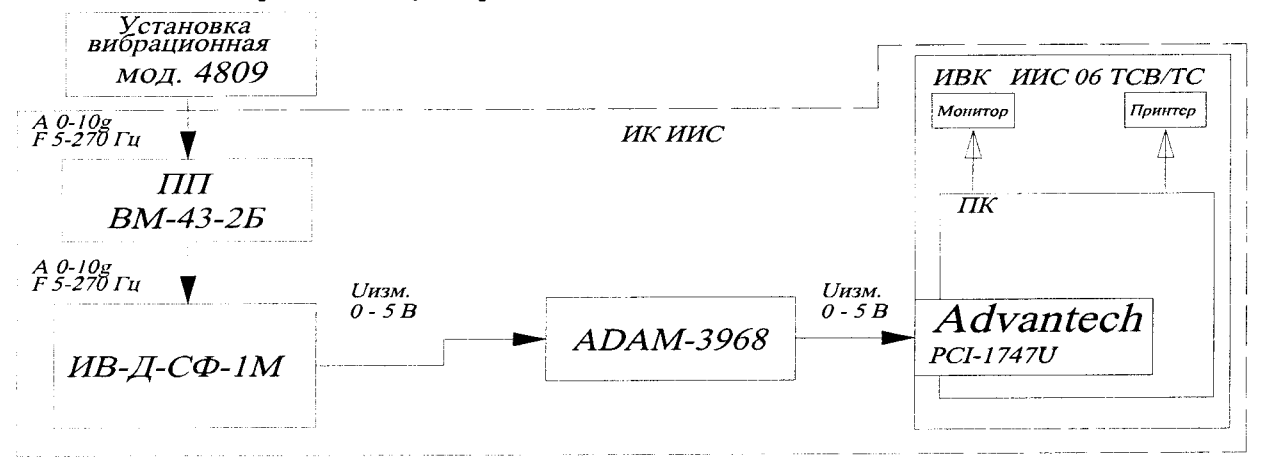

Рисунок 11 – Схема определения МХ ИК вибрации (виброускорения) роторов при поверке

Работы выполнить в следующей последовательности:

- включить и подготовить к поверке СП (эталон);

- закрепить на вибростенде ПП (вибропреобразователь МВ-43-2Б) поверяемого ИК. Подсоединить, если был отсоединен, к ПП кабель ИК;

- включить и подготовить к поверке аппаратуру измерения роторных вибраций ИВ-Д-СФ-1М и приступить к проверке работоспособности поверяемого ИК.

## <span id="page-47-1"></span>**14.3 Проверка работоспособности (опробование) ИК вибрации (виброускорения) роторов**

14.3.1 Проверку работоспособности ИК выполнить в соответствии с подразделом 6.4 МП с учетом следующего:

- номинальные значения в КТ, равные или близкие к значениям НП ДИ ИК, 0,5 ДИ ИК и ВП ДИ ИК устанавливать по таблице 15 в единицах измерения ускорения свободного падения - g;

14.3.2 В случае положительных результатов проверки работоспособности приступить к экспериментальным исследованиям РЖ. В противном случае установить и устранить причины несоответствия и повторить проверку работоспособности ИК.

## **14.4 Экспериментальные исследования ИК вибрации (виброускорения) роторов**

Экспериментальные исследования ИК выполнять в соответствии с подразделом 6.5 МП.

Номинальные значения в КТ ДИ ИК устанавливать по таблице 15 в единицах измерения ускорения свободного падения - g.

## **14.5 Определение MX ИК вибрации (виброускорения) роторов**

<span id="page-47-0"></span>Определить метрологические характеристики РЖ в соответствии с подразделом 6.6 МП, как для ИК с ИФП и получить распечатку определения МХ поверяемого Ж в виде приложения к протоколу поверки (см. приложение Б).

**14.6 Определение максимальной погрешности ИК виброускорения корпуса, узлов и агрегатов ГТД**

14.6.1 Определить максимальную абсолютную погрешность ИК

$$
\widetilde{\Delta}g_{_{\text{UK}}} = \pm \frac{\widetilde{\gamma}_{_{\text{UK}}}\_\text{ZH} \cdot (g_{\text{B}\Pi\_\text{ZH}} - g_{\text{H}\Pi\_\text{ZH}})}{100\,\%}
$$

где  $\Delta g_{_{\mathit{u}\mathit{k}}}$  – максимальная абсолютная погрешность ИК в g;

 ${\widetilde\gamma}_{_{\rm HK\_{\cal{A}}}}$  – максимальная погрешность ИК приведенная в % к ДИ по подразделу 14.5;

*g ВПдИ~* ВП ДИ РЖ виброускорения в g по таблице 15 пункта 14.2.3;

*g ВПди~* 1^П ДИ РЖ виброускорения в g по таблице 15 пункта 14.2.3.

14.6.2 Определить максимальную погрешность РЖ относительно ВП НЗ

$$
\widetilde{\delta}_{_{UK}}{}_{B\Pi H3} = \pm \frac{\Delta g_{_{UK}}}{g_{_{B\Pi H3}}} \cdot 100\,\%
$$

где  $\delta$ <sub>ик \_</sub> в∏нз <sup>—</sup> максимальная погрешность ИК в % относительно ВП НЗ;

 $\widetilde{\Delta}g_{\mu\nu}$  – максимальная абсолютная погрешность ИК в g по пункту 14.6.1;

 $g_{\mu\nu\rho\mu\sigma}$  - верхний предел нормированного значения вибрации (виброускорения) в g (для ВПТ (или ТСВ) ВП НЗ = 7,0 g; для ТС12-М ВП НЗ = 10,0g)

14.6.3 ИК вибрации (виброускорения) роторов по результатам поверки признаются годными к применению по назначению, если значения максимальной погрешности РЖ, определённые по пункту 14.6.2 не превышают нормированных пределов допускаемой погрешности РЖ по таблице 7 приложения А.

В противном случае ИК бракуется и направляется в ремонт. После ремонта РЖ подлежит внеочередной поверке в соответствии с данной МП.

14.6.4 Оформить протокол поверки ИК по форме приложения В. Дополнить протокол поверки приложением, полученным по пункту 14.5.2.

### 15 ПОВЕРКА ИК СИЛЫ КРУТЯЩЕГО МОМЕНТА

#### 15.1 Внешний осмотр

15.1.1 Выбрать ИК для поверки и выполнить внешний осмотр в соответствии с подразделом 6.1.

15.1.2 Структура поверяемого ИК должна соответствовать структурной схеме ИИС.7512619.006.ТСВ/ТС.001 Э1, физическая коммутация - схеме ИИС.7512619.006.ТСВ/ТС.008 ЭЗ.

#### <span id="page-49-0"></span>Подготовка системы и ПО к поверке ИК силы крутящего 15.2 момента

15.2.1 Собрать схему поверки ИК в соответствии с рисунком 12.

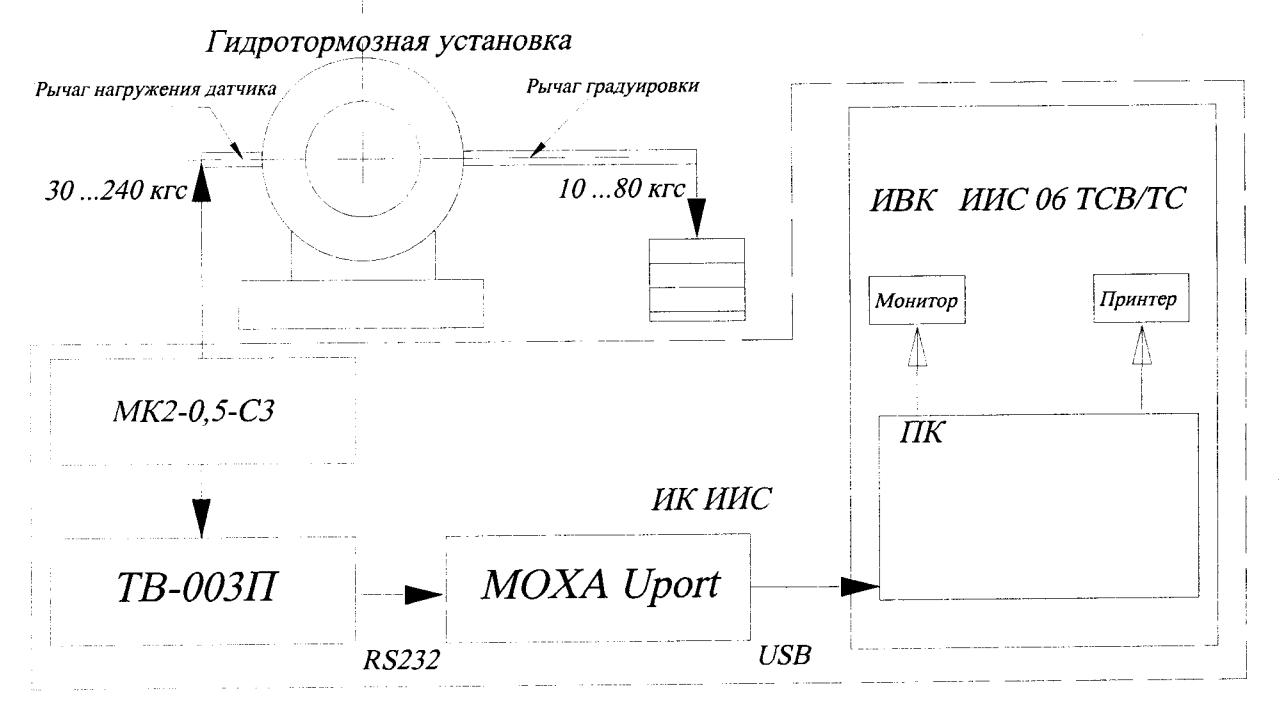

Рисунок 12 - Схема определения МХ ИК силы крутящего момента при поверке

15.2.2 Включить питание ПК ИВК системы и дождаться загрузки ОС.

15.2.3 Запустить программу «Корректировка БД» и выполнить подготовку (проверку) БД по ИК в соответствии с пунктом 6.3.4 МП.

После подготовки БД по ИК к работе закрыть программу «Корректировка БД».

15.2.4 Запустить программу «Метрология» и подготовить ее к работе в соответствии с пунктом 6.3.6 МП.

В окне «Корректировка базы данных метрологии» для поверяемого ИК избыточного давления (разрежения) установить значения в соответствии с таблицей 16.

**Таблица 16**

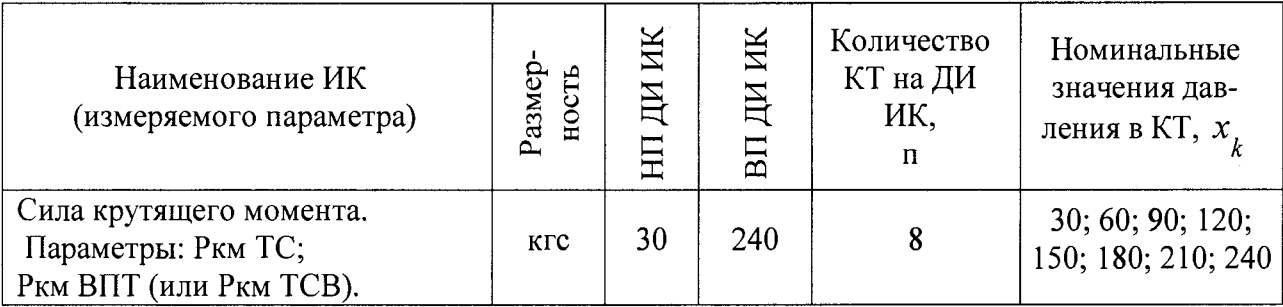

После выполнения подготовки БД по метрологии закрыть окно «Корректировка базы данных метрологии» и выйти в главное окно программы «Метрология».

## <span id="page-50-0"></span>**15.3 Проверка работоспособности (опробование) ИК силы крутящего момента**

15.3.1 Проверку работоспособности ИК выполнить в соответствии с подразделом 6.4 МП. Номинальные значения в КТ, равные НП ДИ ИК, 0,5 ДИ ИК и ВП ДИ ИК устанавливать по таблице 16 пункта 15.2.4 в единицах измерений силы - кгс.

15.3.2 В случае положительных результатов проверки работоспособности приступить к экспериментальным исследованиям ИК. В противном случае установить и устранить причины несоответствия и повторить проверку работоспособности ИК.

<span id="page-50-1"></span>**15.4 Экспериментальные исследования ИК силы крутящего момента**

15.4.1 Экспериментальные исследования ИК выполнять в соответствии с подразделом 6.5 МП.

Номинальные значения в КТ ДИ ИК устанавливать по таблице 16 пункта 15.2.4 в единицах измерения силы - кгс.

## **15.5 Определение MX ИК силы крутящего момента**

<span id="page-50-2"></span>15.5.1 Определить метрологические характеристики РЖ (градуировочную характеристику и максимальные погрешности) в соответствии с подразделом 6.6 МП, как для РЖ с ИФП и получить распечатку определения MX поверяемого ИК в виде приложения к протоколу поверки (приложение Б).

## <span id="page-50-3"></span>**15.6 Определение максимальной погрешности ИК силы крутящего момента**

15.6.1 За максимальную погрешность всего РЖ принимается максимальная относительная погрешность, определенная по пункту 8.5.1 МП на ДИ от 0,5Ркм до Ркм мах.

15.6.2 РЖ силы крутящего момента по результатам поверки признаются годными по назначению если значение максимальной погрешности, определенное по пункту 15.6.1 не превышают нормированных пределов допускаемой погрешности ИК по таблице 8 приложения А.

В противном случае ИК бракуется и направляется в ремонт. После ремонта РЖ подлежит внеочередной поверке в соответствии с данной МП.

15.6.3 Оформить протокол поверки РЖ по форме приложения Б. Дополнить протокол поверки приложением, полученным по пункту 15.5.1.

## 16 ОФОРМЛЕНИЕ РЕЗУЛЬТАТОВ ПОВЕРКИ

Результаты поверки занести в Протоколы (приложения Г и Д). 16.1

16.2 При удовлетворительных результатах поверки, оформить Свидетельство о поверке (приложение Д).

ИИС считается прошедшей поверку с положительными результатами при выполнении следующих требований:

- ИИС функционирует нормально, неисправности и дефекты, препятствующие выполнению операций поверки и последующей эксплуатации, отсутствуют;

- основные технические характеристики ИИС соответствуют РЭ и другим нормативным документам;

метрологические характеристики ИК соответствуют требованиям ОСТ 1 01021-93, технологиям испытаний МВ6-105 и ФМ6-036 и настоящей методики поверки.

При отрицательных результатах поверки применение ИИС запре-16.3 щается и оформляется извещение о непригодности с указанием причин.

Проверено: Начальник отдела ФГУП «ВНИИМС»

ulamuf

И.М. Каширкина

### Приложение А - MX типов ИК ИИС 06 ТСВ/ТС (Обязательное)

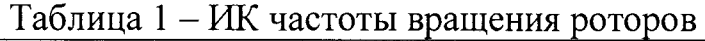

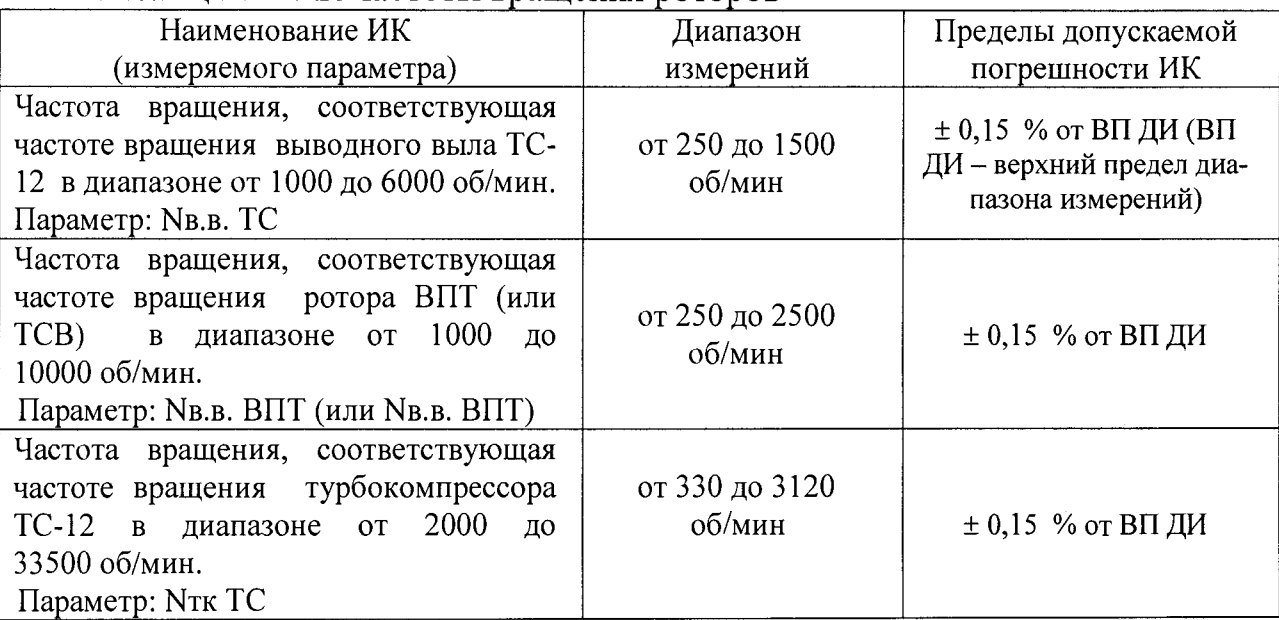

Таблица 2 - ИК абсолютного и избыточного давления

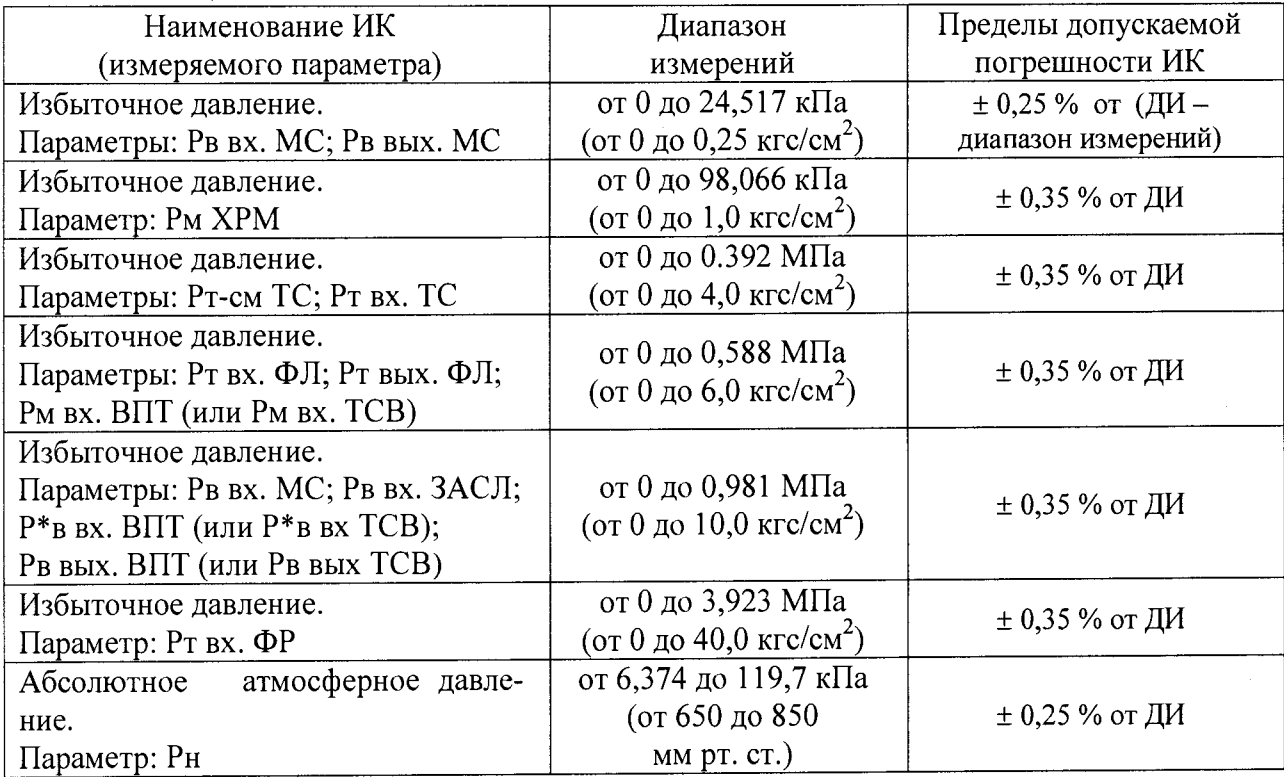

Таблица 3 - ИК температуры с первичными преобразователями термоэлектрического типа

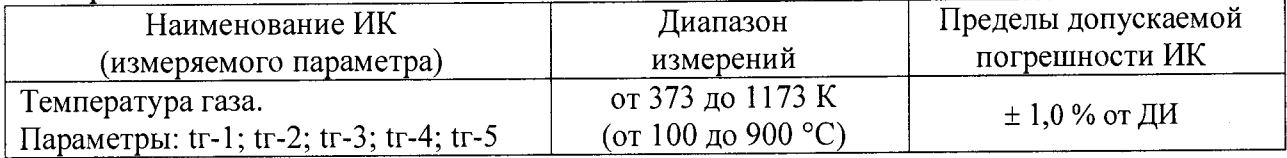

Таблица 4 - ИК температуры с первичными преобразователями терморезистивного типа (термометрами сопротивления)

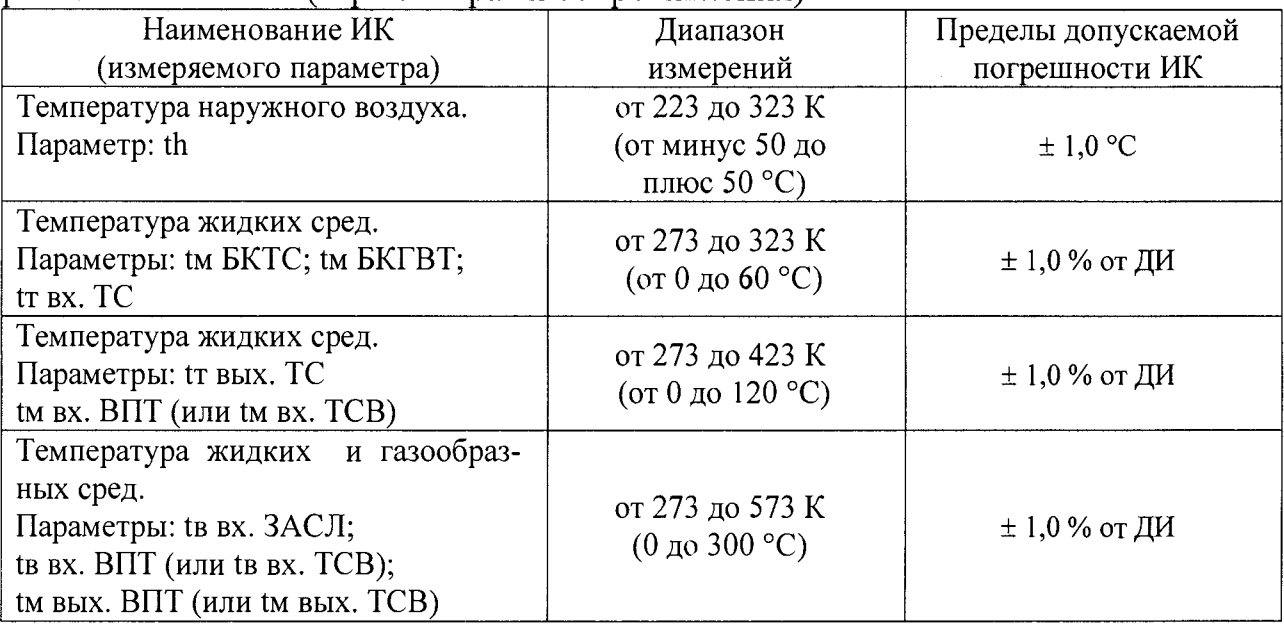

## Таблица 5 - ИК напряжения постоянного тока

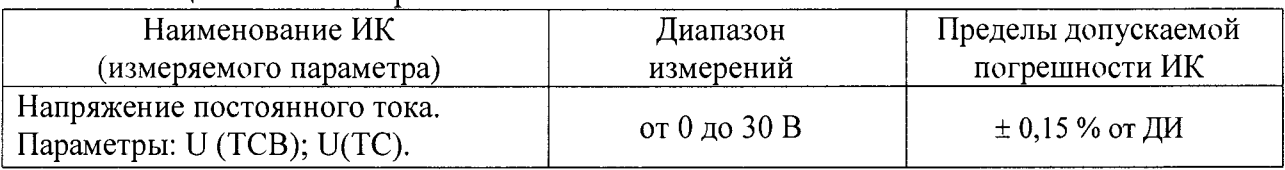

## Таблица 6 - ИК силы постоянного тока

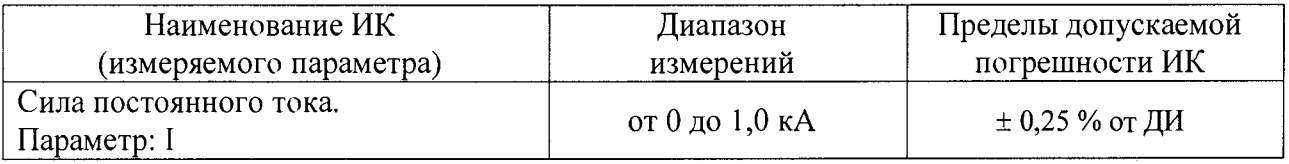

## Таблица 7 - ИК вибрации (виброускорения) роторов

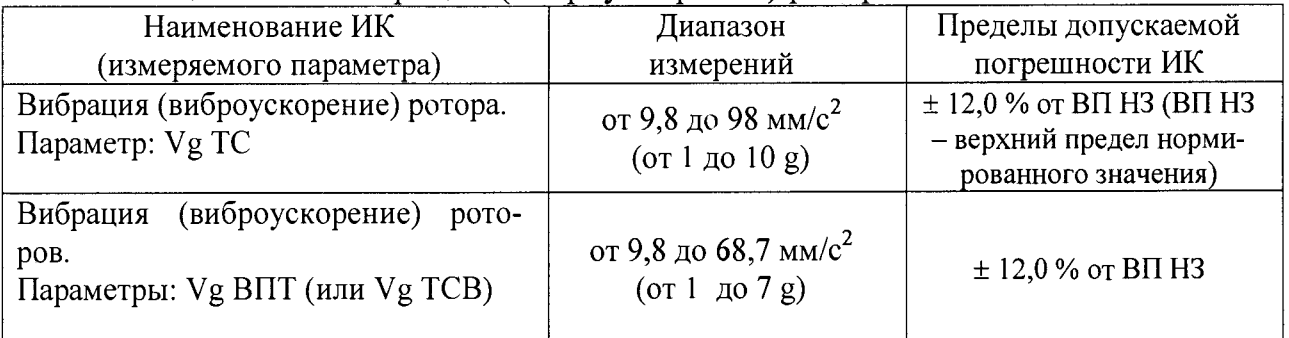

## Таблица 8 - ИК силы крутящего момента

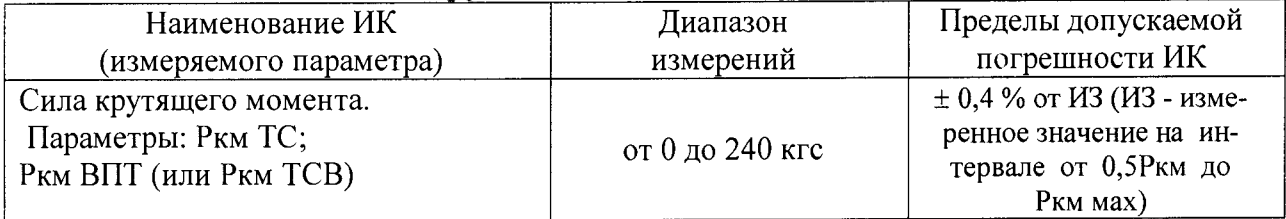

### Приложение Б - Форма приложения к протоколу поверки ИК

(Обязательное)

### Приложение № к протоколу №

### поверки измерительных каналов системы информационно-измерительной ИИС 06 ТСВ/ТС

<u> 1980 - Johann John Stein, mars an deutscher Stein und der Stein und der Stein und der Stein und der Stein und</u>

Определение МХ ИК дата поверки: Средство поверки: . Вторичный преобразователь (канал № ). Способ поверки преобразователь (канал № ).

Таблица сбора данных

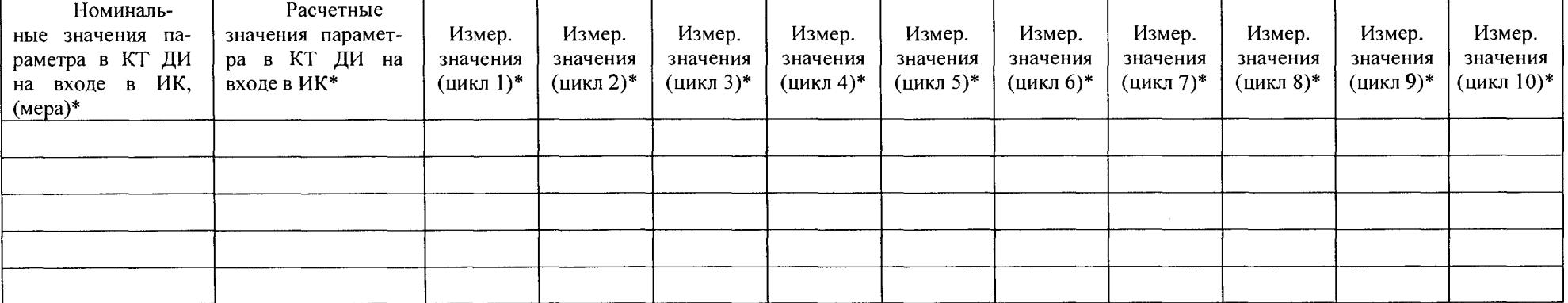

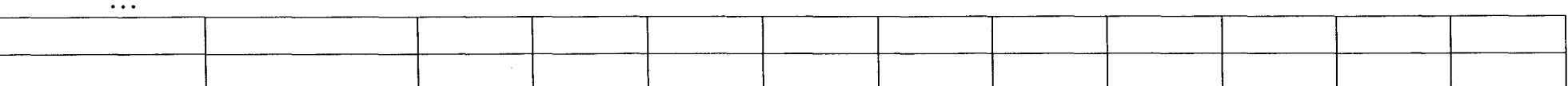

 $\overline{(*)}$  – в единицах измерения параметра.

Метрологические характеристики ИК:

рологические ларактеристики тих.<br>1. Функция преобразования (градуировочная характеристика) ИК – \_\_\_\_\_\_\_\_\_\_\_\_\_\_\_\_\_\_\_\_\_.

Степень аппроксимации (полином) \_\_\_\_\_.<br>Коэффициенты полинома: A0 = \_\_\_\_\_, A1 = \_\_\_\_\_, A2 = \_\_\_\_, A3 = \_\_\_\_, A4 = \_\_\_\_.

II. Погрешность ИК \*\*:

Вариация у %, Случайная у %, Систематическая у %, Суммарная у %.

\*\*) – в % от ДИ или в % от ИЗ.

Поверитель:

Представитель ОГМетр: люкеритель.<br>
Личная подпись \_\_\_\_\_\_\_\_\_\_( \_\_\_ФИО\_\_\_) Личная подпись \_\_\_\_\_\_\_\_\_\_( \_\_\_ФИО\_\_\_)

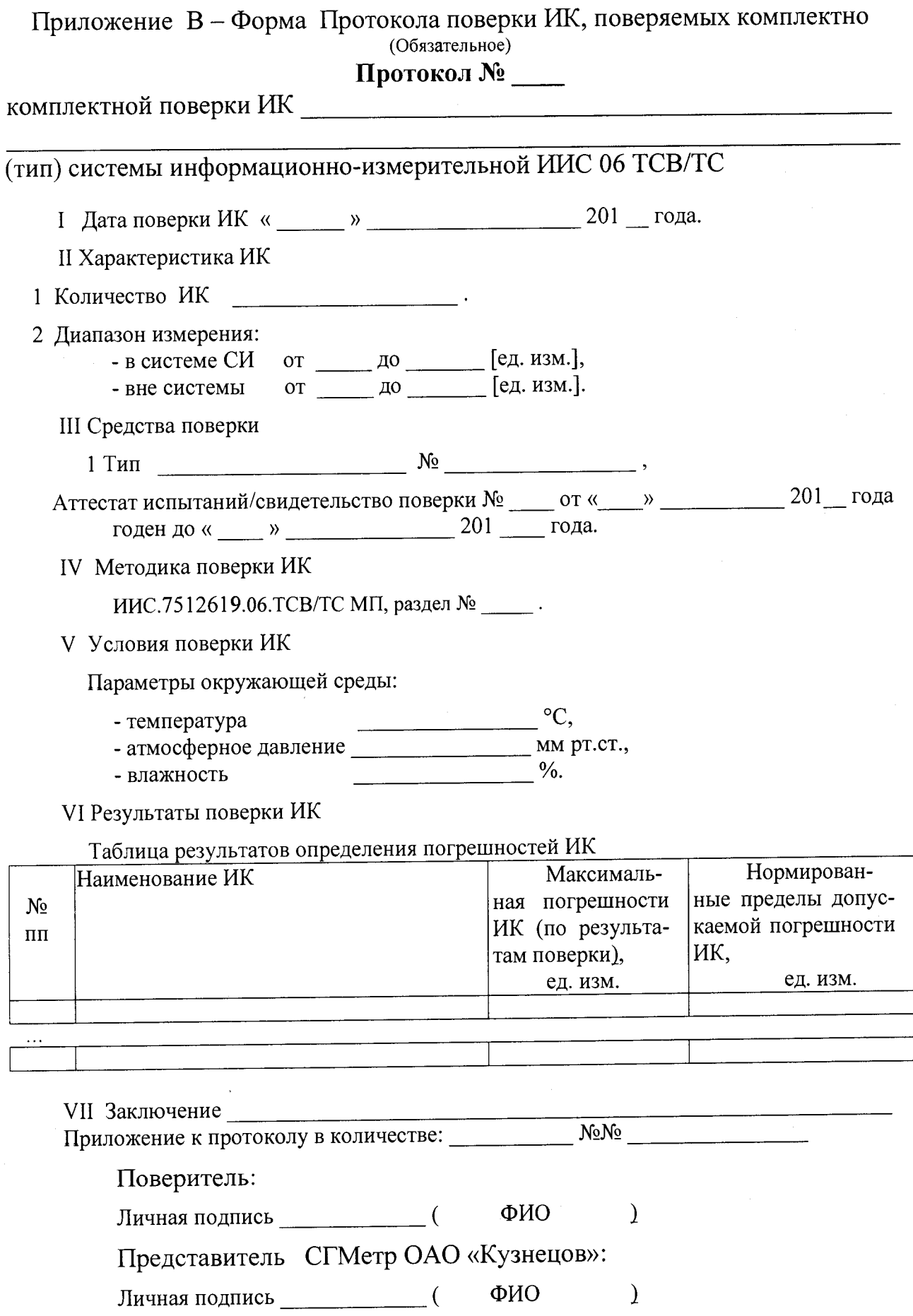

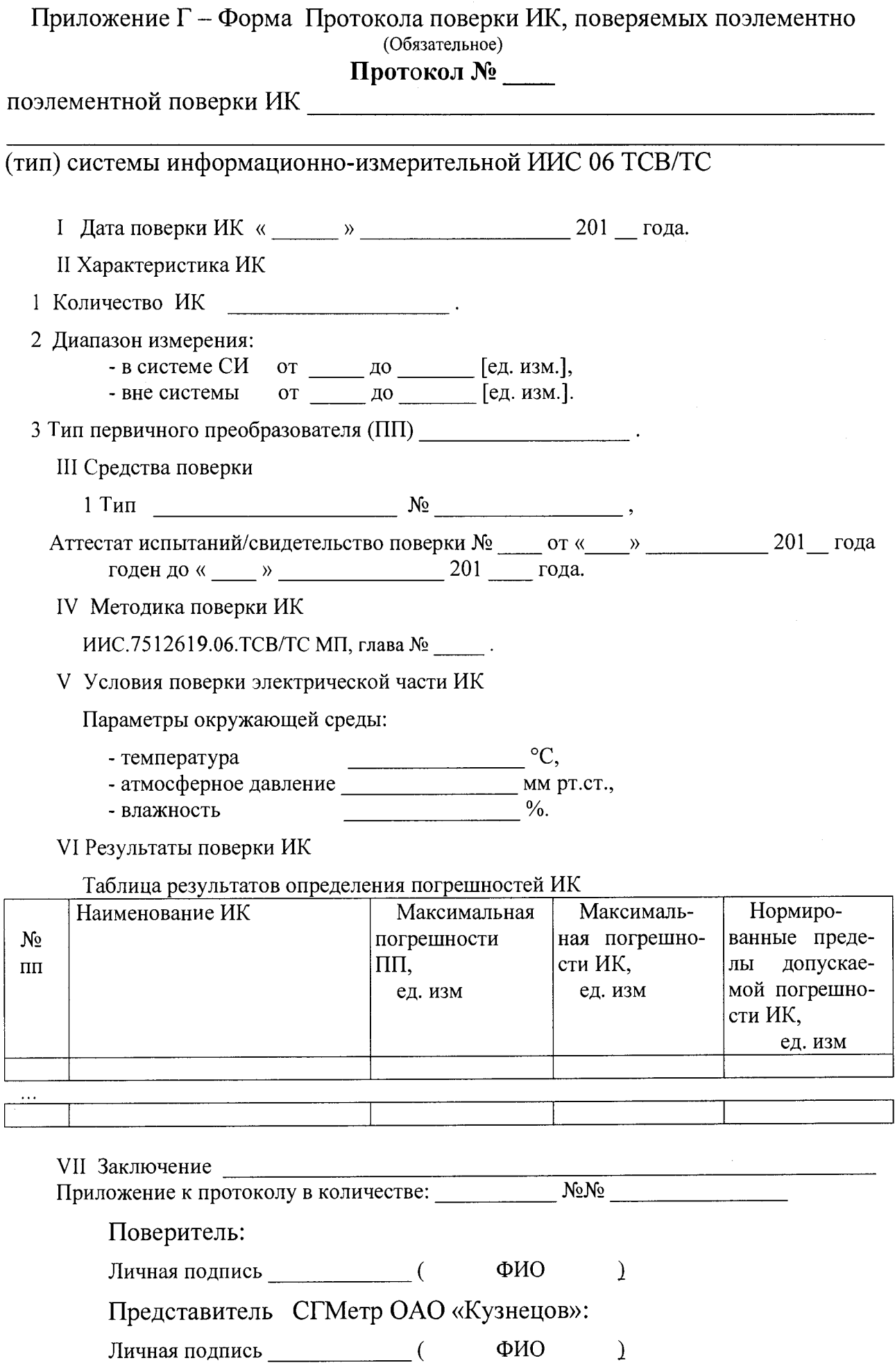

 $\overline{\phantom{a}}$ 

### Приложение Д - Форма Свидетельства о поверке **ИИС 06 СТВ/ТС** (Обязательное)

(наименование органа Государственной метрологической службы, юридического лица)

### **СВИДЕТЕЛЬСТВО** о поверке № (Форма)

Действительно до «\_\_\_» \_\_\_\_\_\_\_\_\_\_\_\_ 201 \_ г.

Средство измерений

Наименование, тип

Заводской номер и поставление по поставке с поставке с поставке с по поставке с поставке с по поставке с по по

поверено и на основании результатов первичной (периодической) поверки

признано пригодным к применению в качестве рабочего (по \_\_\_\_\_ разряду). (только для рабочих эталонов)

MП

Начальник органа

### метрологической службы

 $\overline{\phantom{a}}$ 

ФИО  $\mathcal{E}$ 

Личная подпись

Дата выдачи «\_\_\_» \_\_\_\_\_\_\_\_\_\_\_\_\_\_\_\_\_\_\_\_ 201 \_\_ г.

# Приложение Е – Номинальная статическая характеристика ХА(К) для ПП типа ТСЗ по ГОСТ 3044-84 (Справочное)

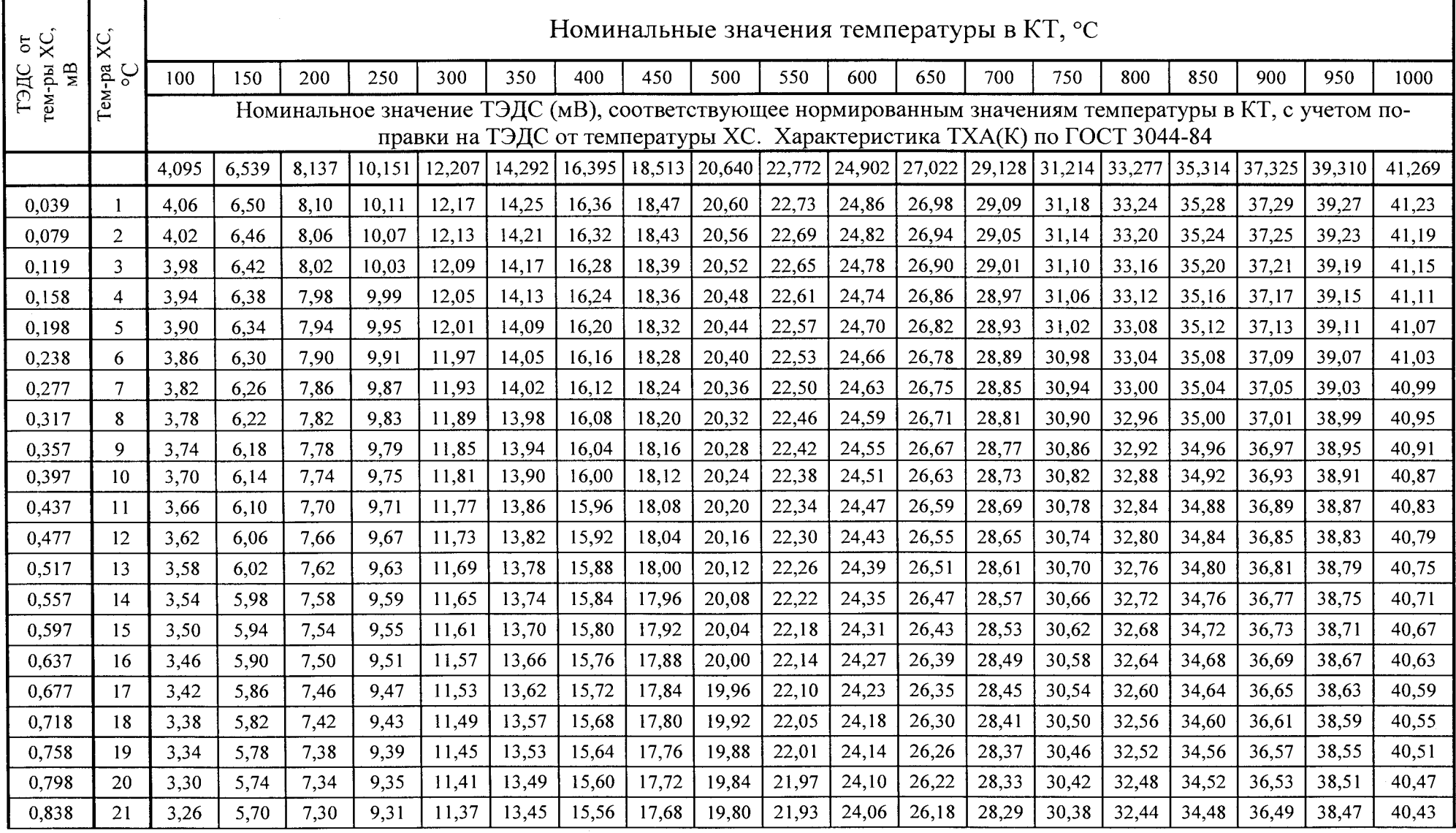

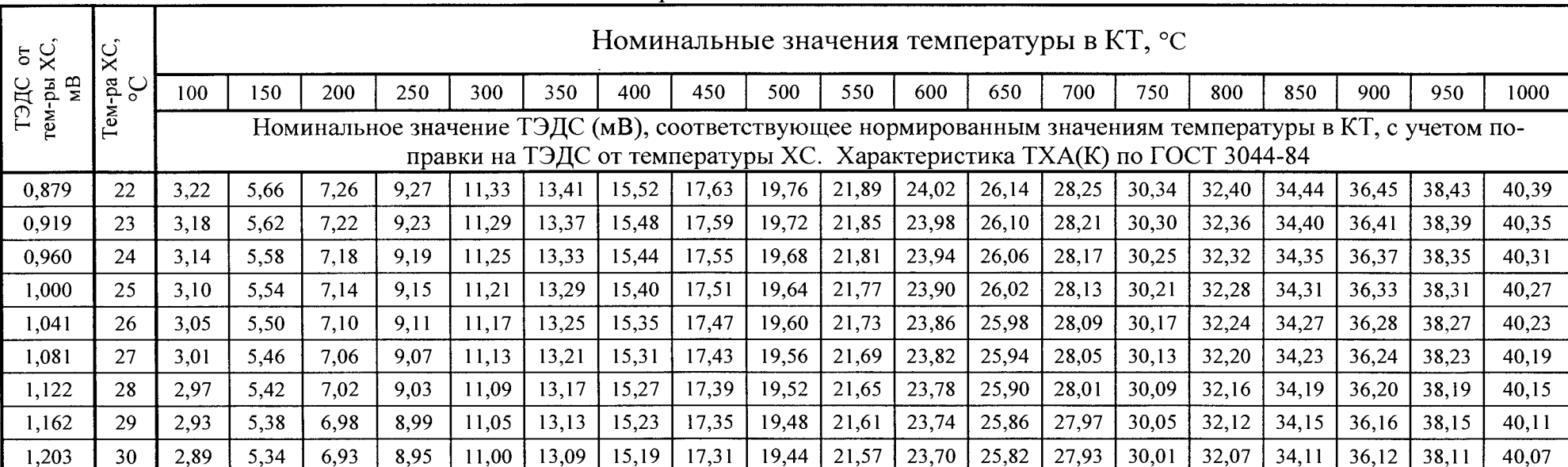

Продолжение таблицы

#### Приложение Ж - Номинальная статическая характеристика W100 = 1,391 для 1111 типа П-77 вар.2 по ГОСТ 6651-2009 (Справочное)

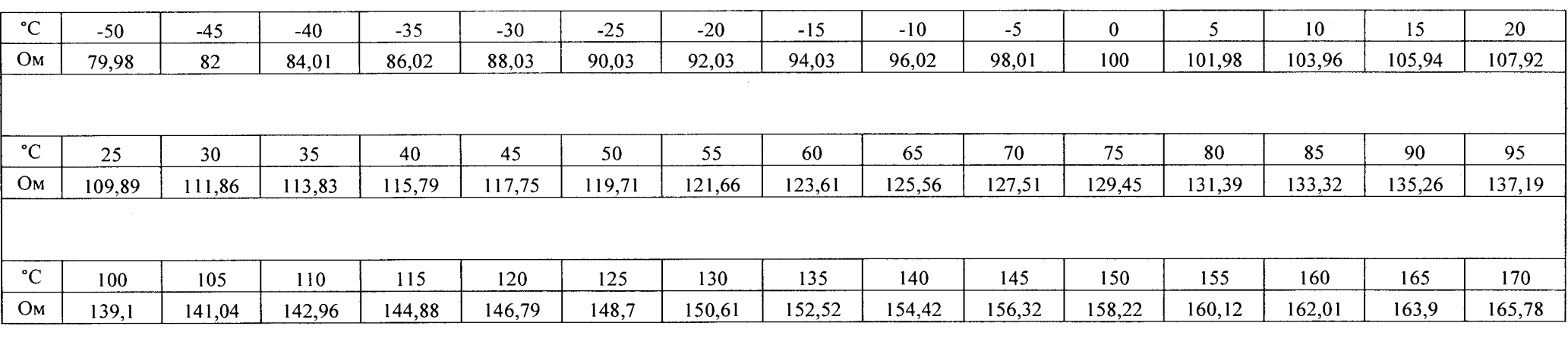

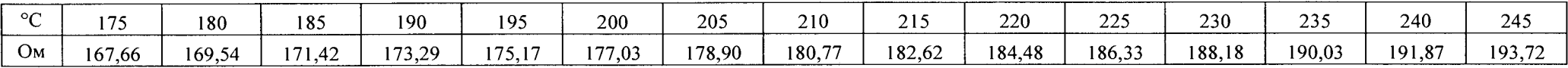

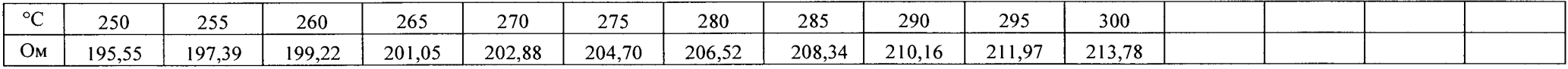